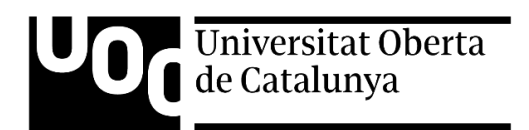

# **TRABAJO FINAL DE GRADO:**

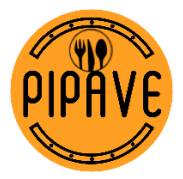

**Aplicación de Android para la gestión de pedidos y cobros en locales gastronómicos**

## **Autor: José Antonio Ruiz Vera**

Consultor: Kenneth Capseta Nieto Profesor: Carlos Casado Martínez

Grado Multimedia Desarrollo de Aplicaciones sobre Dispositivos Móviles Fecha de entrega: 03/01/2022

## **Derechos de autoría**

La documentación del presente Trabajo Final de Grado se rige por la licencia Creative Commons Reconocimiento-NoComercial-SinObraDerivada [3.0 Espanya de CreativeCommons](http://creativecommons.org/licenses/by-nc-nd/3.0/es/), que indica:

Usted es libre de:

**Compartir** — copiar y redistribuir el material en cualquier medio o formato

El licenciador no puede revocar estas libertades mientras cumpla con los términos de la licencia.

Bajo las condiciones siguientes:

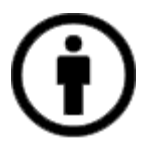

**Reconocimiento** — Debe [reconocer adecuadamente](https://creativecommons.org/licenses/by-nc-nd/3.0/es/) la autoría, proporcionar un enlace a la licencia e [indicar si se han realizado cambios<.](https://creativecommons.org/licenses/by-nc-nd/3.0/es/) Puede hacerlo de cualquier manera razonable, pero no de una manera que sugiera que tiene el apoyo del licenciador o lo recibe por el uso que hace.

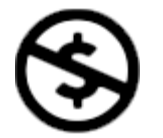

**NoComercial** — No puede utilizar el material para una [finalidad comercial.](https://creativecommons.org/licenses/by-nc-nd/3.0/es/)

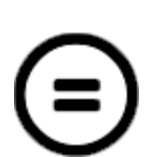

**SinObraDerivada** — Si [remezcla, transforma o crea](https://creativecommons.org/licenses/by-nc-nd/3.0/es/) a partir del material, no puede difundir el material modificado.

**No hay restricciones adicionales** — No puede aplicar términos legales o [medidas tecnológicas](https://creativecommons.org/licenses/by-nc-nd/3.0/es/) que legalmente restrinjan realizar aquello que la licencia permite.

Avisos:

No tiene que cumplir con la licencia para aquellos elementos del material en el dominio público o cuando su utilización esté permitida por la aplicación de [una excepción o un límite.](https://creativecommons.org/licenses/by-nc-nd/3.0/es/)

No se dan garantías. La licencia puede no ofrecer todos los permisos necesarios para la utilización prevista. Por ejemplo, otros derechos como los de [publicidad, privacidad, o los derechos](https://creativecommons.org/licenses/by-nc-nd/3.0/es/)  [morales](https://creativecommons.org/licenses/by-nc-nd/3.0/es/) pueden limitar el uso del material.

Esta obra está bajo una licencia de: © José Antonio Ruiz Vera

## **Resumen**

El objetivo de este proyecto es desarrollar una aplicación para dispositivos móviles que nos ayudará a optimizar y economizar el tiempo, ya que hoy día este es uno de los bienes más preciados del ser humano.

La aplicación, en cuestión permitirá al cliente de restaurantes realizar los pedidos de bebida y comida de manera automática y totalmente autónoma, sin necesidad de interactuar con un camarero, reduciéndose de este modo los tiempos de espera en la toma de comanda y el pago final de la misma, por lo tanto, mejora la experiencia de un cliente con los establecimientos a los que acude.

Para los establecimientos también será una ventaja porque podrán dar una atención personalizada de mayor calidad, lo que hará que puedan fidelizar mayor número de clientes y aumente la satisfacción de éstos.

Para ello se empleará la utilización de una serie de programas que ayude a elaborar la App para que sea lo más cómoda y fácil de usar para el usuario final.

Palabras clave: Restaurante, Cliente, Aplicación, Dispositivo móvil

## **Abstract**

The objective of this project is to develop an application for mobile devices that will help us to optimize and save time, since today this is one of the most precious assets of the human being.

The application, in question, will allow the restaurant customer to order food and drink automatically and completely autonomously, without the need to interact with a waiter, thus reducing waiting times in order taking and final payment of it, therefore, improves a customer's experience with the establishments they visit.

For the establishments it will also be an advantage because they will be able to give a higher quality personalized attention, which will allow them to retain a greater number of customers and increase their satisfaction.

For this, the use of a series of programs will be used to help develop the App so that it is as comfortable and easy to use for the end user.

Keywords: Restaurant, Customer, Application, Mobile Device

# Índice

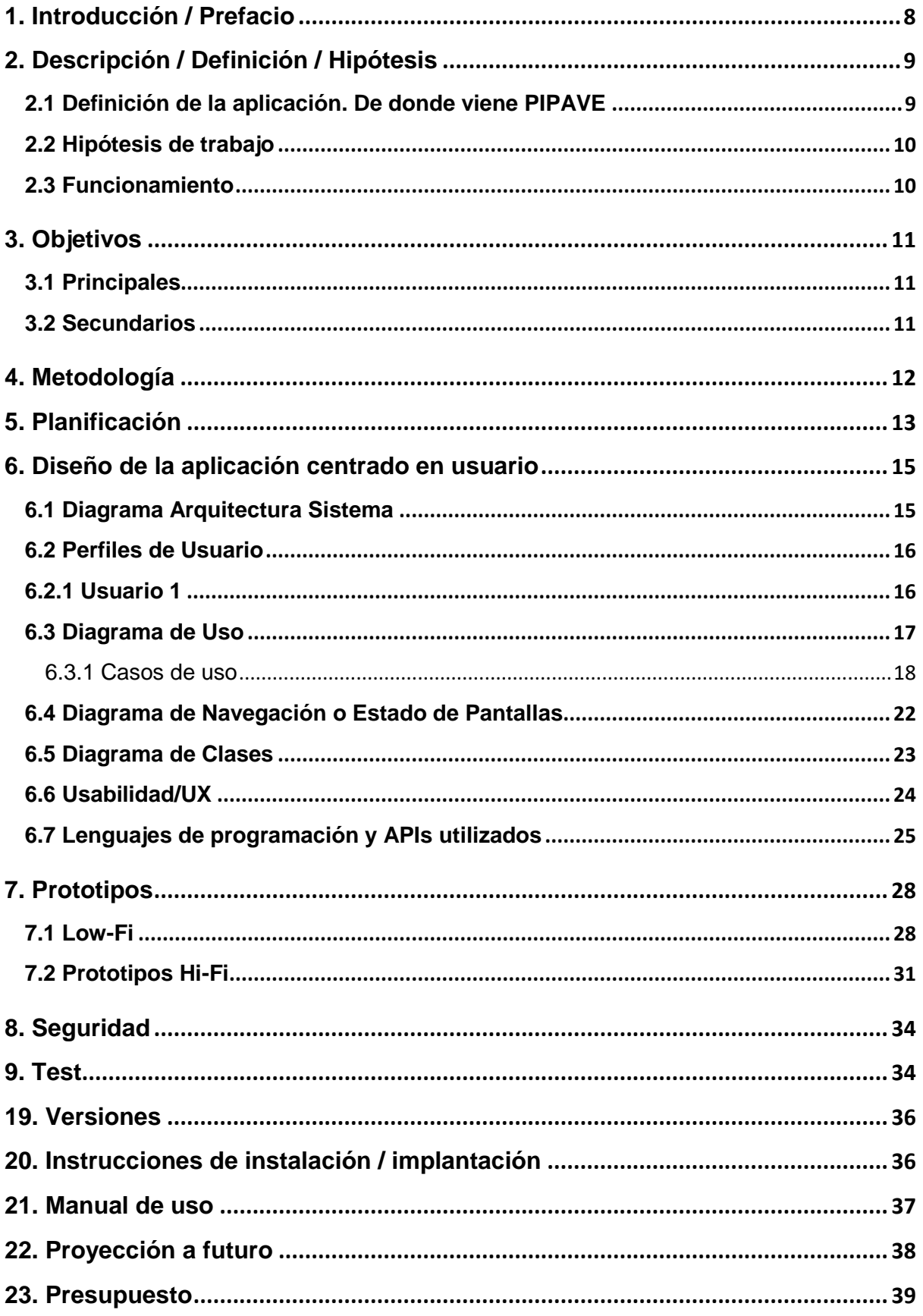

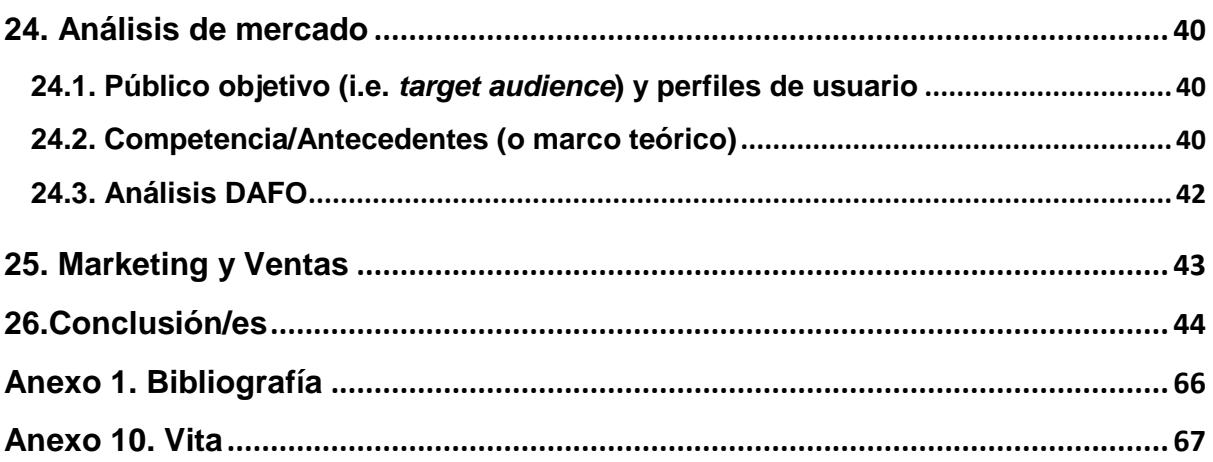

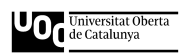

# **Figuras y tablas**

## Índice de figuras

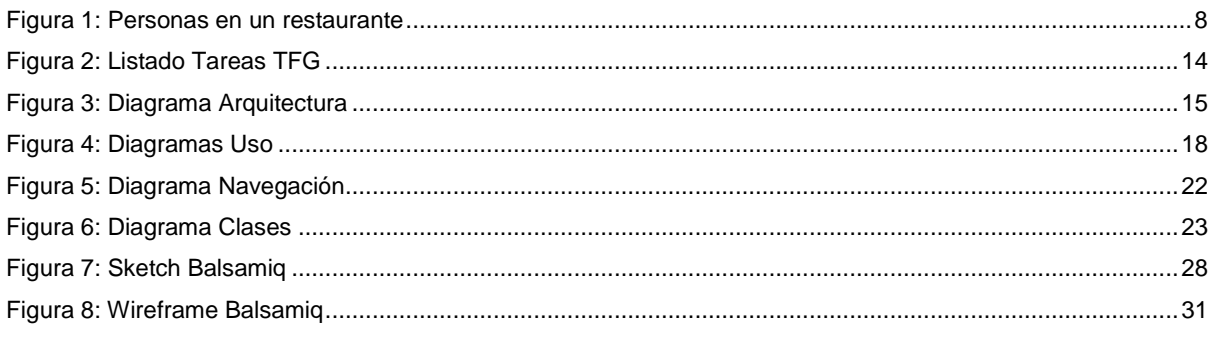

## Índice de tablas

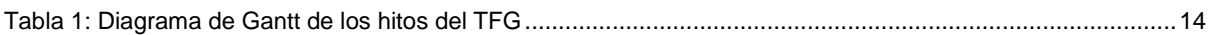

# <span id="page-7-0"></span>**1. Introducción / Prefacio**

Todos sabemos que el tiempo hoy día es el bien más preciado del ser humano. Poder conciliar el trabajo con la vida personal y familiar es un gran privilegio. Para poder disfrutar de más tiempo con mayor calidad y con nuestra familia, el secreto no está en que el día tenga más horas, sino saber administrar mejor el tiempo que tenemos a nuestra disposición.

Esta reflexión, me llevó a decidir enfocar el trabajo final del grado en el desarrollo de una aplicación que nos ayudase a economizar más tiempo, permitiendo pagar, hacer pedidos e identificar a cada cliente dentro de los establecimientos de restauración, sin necesidad de atención previa por parte del personal y posibilitando realizar el pago desde la misma, evitando de este modo las molestas esperas y optimizando los recursos humanos de los que disponen.

Al mismo tiempo y debido a la situación de pandemia que nos está tocando vivir, he querido ponerme en el lugar de estos locales, así que esta aplicación también está pensada para que puedan mejorar procesos (atención y servicio a mesas), reduciendo costes y/o pudiendo así dedicar esfuerzos a otras tareas, como aumentar la atención de calidad que se estaba perdiendo, por los procesos burocráticos de atención, servicio y cobro, muchas veces asumido por la misma figura. Asimismo, también se limitaría el contacto físico innecesario tal y como nos indican las autoridades sanitarias. A la vez el desarrollo de la aplicación ha de ser capaz de alcanzar los requisitos que nos gustaría que tuviera.

<span id="page-7-1"></span>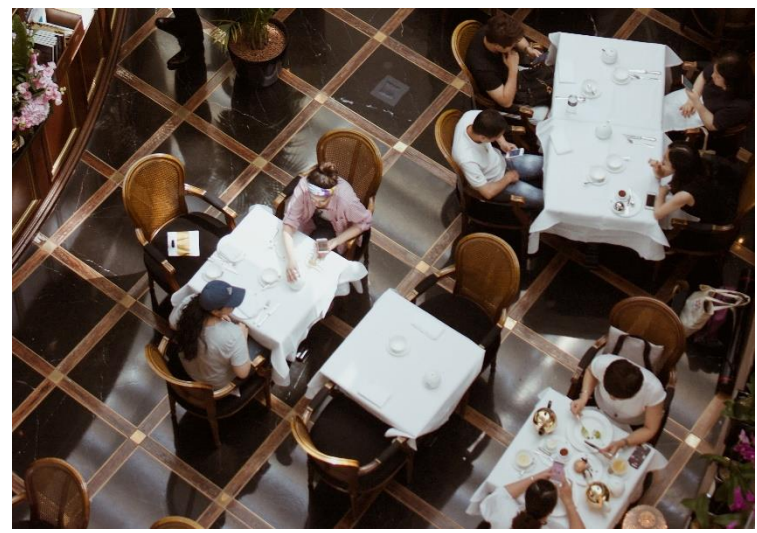

Figura 1: Personas en un restaurante Fuente:<https://unsplash.com/photos/sWEpcc0Rm0U>

# <span id="page-8-0"></span>**2. Descripción / Definición / Hipótesis**

Una vez planteado el problema y analizado a través de una búsqueda exhaustiva en la red las fuentes que podrían darme más información sobre las carencias de estos establecimientos, son las propias opiniones de los clientes las que nos dan pistas sobre ello. He consultado páginas como TripAdvisor, El Tenedor, BcnRestaurantes y webs como el DiegoCoquillat (periódico digital de los restaurantes) y la sección Tendencias de La Vanguardia (se añadirán capturas de pantallas de opiniones en los anexos),

Uno de los mayores problemas con los que se encuentran estos clientes, son los largos tiempos de espera en la toma de la comanda y la petición de la cuenta, confirmando la hipótesis inicial que se barajaba.

El problema se resuelve actualmente de forma parcial, se intenta paliar en cierta manera y dependiendo de cada restaurante, con disculpas de palabra o bien con invitaciones, pero no solucionando el problema desde la raíz. Aplicando las nuevas tecnologías pensamos que el problema sí que puede tener una solución efectiva y satisfactoria tanto para dueños de establecimientos como usuarios de los mismos.

## <span id="page-8-1"></span>**2.1 Definición de la aplicación. De donde viene PIPAVE**

El proyecto consiste en la elaboración de una aplicación para dispositivos móviles, destinada al sector de la restauración (restaurantes, mesones, cafeterías, bares, cantinas, casas de comidas y tabernas), de forma que los clientes hagan uso de su servicio de comanda y pago de la misma por medio de dicha aplicación.

## **PIPAVE**

# **(PIde, PAga y VEte)**

## **Aplicación Android para la gestión de pedidos y cobros en establecimientos de restauración de manera ágil y rápida**

**La palabra PIPAVE** está formada por las dos primeras silabas de cada una de las palabras **PI**de, **PA**ga y **Ve**te, que nos indican muy intuitivamente lo que nos ofrece la aplicación, como es que pidamos la comanda que nos apetezca sin tiempos de espera a ser atendidos, que podamos pagarla sin tener que sufrir largas esperas para el cobro y tras terminar nuestra consumición (bien sea comida, bebida o ambas) podremos marcharnos tranquilamente sin las típicas esperas del "la cuenta, por favor".

## <span id="page-9-0"></span>**2.2 Hipótesis de trabajo**

La idea general es la de crear más beneficios a los establecimientos que se encuentran dentro del sector de la restauración. Con PIPAVE, los dueños o responsables de estos establecimientos, podrán optimizar recursos, reducir costes y/o poder así dedicar esfuerzos a otras tareas que aporten un valor añadido, como el aumentar la atención de calidad que se estaba perdiendo, por recaer muchas veces el proceso de atención, servicio y cobro sobre una misma figura. Para ello, la aplicación centralizaría los pedidos, que irían directamente a cocina, quedando registrados en el sistema informático empleado por cada establecimiento. Además de esta ganancia, estaría la adicional ventaja de incorporar la visualización de la carta de cada establecimiento.

Se podrán añadir también en la aplicación los comentarios de los clientes (como por ejemplo se hace en *eltenedor.es*), darán una gran ventaja al establecimiento, dado que podrá saber de primera mano la opinión respecto de su servicio y dado el caso, poder mejorarlo.

Con un servicio más rápido y eficiente, los clientes salen ganando porque ven cubierta su necesidad y si además pueden visualizar opiniones, ello les hará tener una cierta seguridad a la hora de elegir el establecimiento.

## <span id="page-9-1"></span>**2.3 Funcionamiento**

Cuando el cliente acceda al establecimiento por primera vez, será informado por el responsable del mismo de como descargarse la aplicación, así como una pincelada de las ventajas de la misma, ya que así será indicará mediante cartel promocional a la entrada de los mismos.

Una vez en la mesa, el cliente podrá escanear el código QR, el cual el facilitará la descarga de la carta y así poder acceder a lo que puede ofrecerle el local y seguidamente, pagar de forma segura la comanda realizada.

El control de la entrada del usuario a la aplicación, se realizará a través del registro de este, mediante base de datos FireBase.

Una vez el usuario está registrado, podrá acceder a un menú donde este encontrará la carta del local. Previamente, el usuario habrá escaneado un código QR, para así abrir la aplicación con la carta que corresponde a cada establecimiento. Para ello, esta se deberá de almacenar en la base de datos.

Después de elegir lo que desea tomar y/o comer, se abrirá un formulario de pago, donde el usuario realizará el pago de la comanda.

Tras realizar el pago, la comanda se direccionará a un terminal de la cocina a través de un WebService. Seguidamente le aparecerá al cliente en pantalla un mensaje como: "El pedido está en curso y le llegará enseguida ¡Que lo disfrute!"

También, al final del trámite, le parecerá una pantalla para que valore su experiencia con la aplicación.

Al cerrar la aplicación, le aparecerá una opción para valorar su experiencia en el local.

Para la integración con redes sociales, se creará un botón "compartir".

# <span id="page-10-0"></span>**3. Objetivos**

El objetivo general de este proyecto es el desarrollo de una aplicación para dispositivos móviles con el fin de optimizar la gestión de pedidos y pagos en establecimientos de restauración, que se llevará a cabo mediante los diferentes objetivos principales detallados a continuación.

## <span id="page-10-1"></span>**3.1 Principales**

Objetivos de la aplicación/producto/servicio:

- Reducir los tiempos de espera del cliente a la hora de realizar las comandes y los pagos de las mismas.
- Minimizar el contacto innecesario entre cliente y suministrador del servicio, en situaciones de crisis sanitarias.

Objetivos para el cliente/usuario:

- Minimizar tiempos de espera
- Reducir costes
- Fidelizar clientes

Objetivos personales del autor del TF:

- Desarrollar un modelo innovador de una aplicación inexistente hasta ahora en el mercado
- Ayudar en las operaciones diarias a los establecimientos de restauración.

## <span id="page-10-2"></span>**3.2 Secundarios**

Objetivos para potenciales clientes/usuarios:

 Distribuir la app mediante nuestra página Web, marketplaces, publicidad en buscadores, redes sociales y vía e-mail

Objetivos para los establecimientos:

 Obtener más pedidos en los días y franjas horarias en las que se incrementa la afluencia de clientes a los locales gastronómicos, gracias a la facilidad de operar con la aplicación para realizar las comandas y a su vez, la rapidez de servicio, dado que estas llegan directamente a cocina.

# <span id="page-11-0"></span>**4. Metodología**

Llevar a cabo el proyecto, nos hará desarrollar un producto nuevo utilizando las metodologías más adecuadas para cada etapa del mismo.

## **Análisis**

Etapa en la que analizaremos una importante información para las siguientes fases del proyecto.

## **Diseño centrado en el usuario (DCU)**

Mediante el DCU, llegaremos a la usabilidad y por tanto, lograremos la satisfacción de las necesidades de todos sus usuarios potenciales, adaptando la tecnología empleada a sus expectativas.

## **Diseño**

Etapa en la que crearemos los prototipos de la aplicación donde en base al dispositivo móvil, llevaremos a cabo la forma de diseño más adecuada y acorde a dicho dispositivo.

## **Desarrollo**

Utilizaremos un SDK como herramienta ágil y con una gran aceptación, centrada en la creación de entornos de programación o sistemas operativos (iOS, Android, etc.), con capacidad para construir aplicaciones tanto nativas como multiplataforma, siendo un gran marco para el desarrollo de las Progressive Web Apps.

## **Aseguramiento de la calidad y corrección de errores**

Se crearán una serie de casos de uso que se testearán, asegurando de este modo una calidad óptima de cara a los usuarios finales y liberar la aplicación de forma que esta ya sea productiva.

## **Paso a la producción**

Las partes de Backend y BBDD se desarrollarán en un servidor y la aplicación será publicada en Play Store, de modo que pueda ser descargada en dispositivos Android.

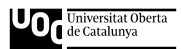

# <span id="page-12-0"></span>**5. Planificación**

Tipos de recursos utilizados en la planificación y desarrollo del proyecto se pueden:

- Desarrollador: Responsable de gestionar y desarrollar las tareas del proyecto.
- Consultores: Persona soporte externa que a la par posee el rol de cliente.
- Hardware:
	- o Portátil con el que se programa la aplicación.
	- o Dispositivos móviles en los que se testeará el producto final.
	- o Posibilidad de utilizar servidores externos como soporte de BBDD y/o para almacenar la aplicación.
- Software:
	- o Photoshop u otros programas similares de edición gráfica.
	- o Android Studio, para el desarrollo del proyecto.
	- o Sistema de bases de datos en local en caso necesario.

Listado de tareas de las diferentes fases del proyecto:

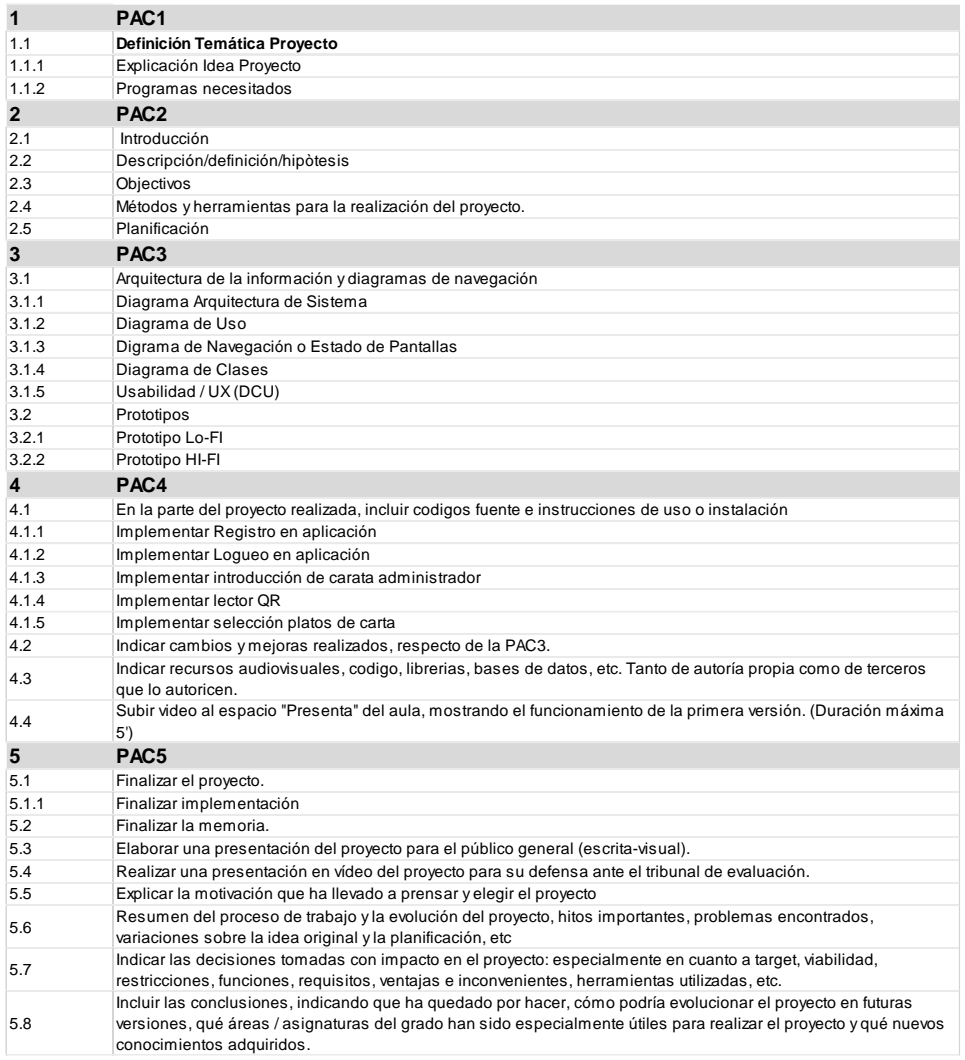

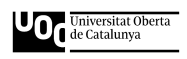

#### Figura 2: Listado Tareas TFG

<span id="page-13-0"></span>A continuación, se muestra **un ejemplo** de cómo quedaría los hitos parciales (entregas de las PAC3) en un diagrama de Gantt:

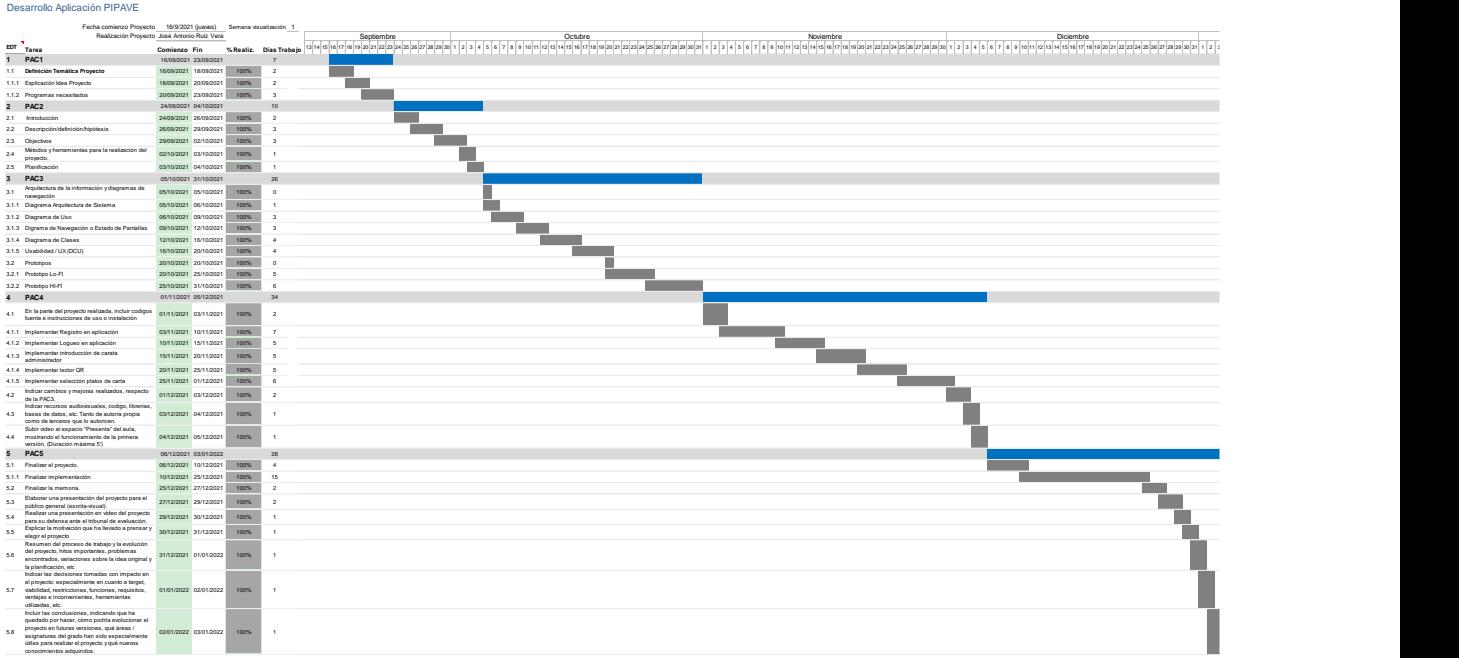

<span id="page-13-1"></span>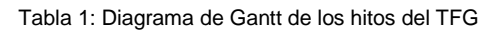

# <span id="page-14-0"></span>**6. Diseño de la aplicación centrado en usuario**

## <span id="page-14-1"></span>**6.1 Diagrama Arquitectura Sistema**

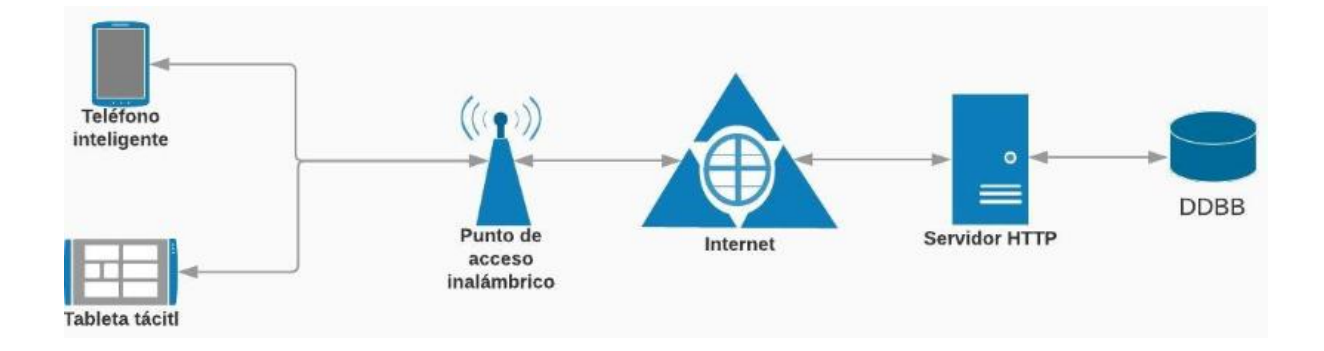

#### Figura 3: Diagrama Arquitectura

<span id="page-14-2"></span>La arquitectura empleada, es uno de los factores más importantes del diseño de nuestra plataforma. Para nuestro proyecto, como tecnología utilizada hemos escogido Ionic y más concretamente el MVC (modelo vista controlador).

El MVC es un patrón de diseño que separa los datos, la lógica y las interfaces de usuario. Separado en tres componentes: Modelo, Vista y Controlador. Basado en la ideología de separación de conceptos, cumpliendo a la perfección con los objetivos de los patrones de diseño.

Principales características que lo hacen ideal para nuestro proyecto:

- 1. Tiene un alto rendimiento, ya que está construido para ser rápido gracias a la mínima manipulación del DOM, con cero jQuery y con aceleraciones de transiciones por hardware.
- 2. Utiliza AngularJS con el fin de crear un marco más adecuado para desarrollar aplicaciones ricas y robustas.
- 3. Se inspira en las SDK de desarrollo móviles nativos más populares, dotándolo de una fácil comprensión, para quien haya construido aplicaciones nativas para iOS o Android.
- 4. Tiene un bonito, limpio, sencillo y funcional diseño, pudiendo trabajar con todos los dispositivos móviles actuales.

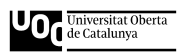

5. Tiene un potente CLI, pudiendo con un solo comando crear, construir, probar y compilar nuestras aplicaciones en cualquier plataforma.

## <span id="page-15-0"></span>**6.2 Perfiles de Usuario**

Para entender mejor las necesidades de los usuarios y del contexto de uso, vamos a seleccionar y crear una pequeña ficha de cada uno de los dos perfiles identificados en el apartado anterior.

#### <span id="page-15-1"></span>**6.2.1 Usuario 1**

**Nombre**: Eduardo **Edad**: 41 **Profesión**: Ingeniero de Procesos **Estudios**: Diplomado en Ingeniería Industrial

#### Descripción Usuario:

Casado, con 2 hijos, vive en Sant Joan Despí (Barcelona) y trabaja como ingeniero de procesos en una empresa de automoción. Habituado al uso de las nuevas tecnologías, por lo que en su hogar tiene 1 ordenador de sobremesa, 2 portátiles, 1 tablet y 2 Smartphones, uno él y otro su mujer.

Su tiempo libre, que no es mucho, intenta pasarlo con la familia y en ocasiones sale a comer o cenar con su mujer y/o amigos, con gran espíritu de probar nuevos restaurantes. Pero suele ser también habitual de sus lugares gastronómicos preferidos. Tanto para encontrar nuevos locales como para reservar en los preferidos, muestra especial atención en los servicios que cada establecimiento ofrece, sobre todo, de cara a encontrar nuevos restaurantes.

Descripción del Escenario:

En vista de que se acerca el fin de semana, Eduardo planea pasar una buena velada con su familia en algún buen restaurante, valorando enormemente que haya un servicio rápido y eficiente que le reduzca tiempos de espera, para poder dedicar más tiempo a pasear junto a su familia por un bonito parque, por ejemplo, que se encuentre cerca del restaurante.

Recuerda uno de sus preferidos que recientemente se ha adherido al servicio de PIPAVE y el viernes por la noche se instala la aplicación en casa y aprovecha para registrarse.

Llega el sábado y cuando llega junto a su familia al restaurante, el encargado los acompaña a una mesa y les comenta que pueden descargarse la carta o si la conocen, utilizar la aplicación PIPAVE. Eduardo opta por emplear la aplicación para ver la carta y realizar la comanda, puesto que el restaurante está muy lleno y los tiempos de toma de nota y servicio de platos en mesa puede ser mayor que de costumbre.

Eduardo lee el código QR, visualiza la carta con sus precios y comienza a elegir platos para él y su familia. Cuando termina la comanda, realiza el pago y el pedido de la misma, llegando su pedido directamente a cocina y de manera inmediata. Tras una breve espera, tanto él como su familia comienzan a ser servidos con lo que han pedido. Como ya se realizó el pago en el momento de realizar

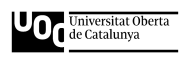

la comanda, Eduardo y su familia se marchan tranquilamente al finalizar la comida, de la cual han disfrutado, como también del rápido y eficiente servicio recibido, gracias al uso de la aplicación.

#### **6.2.2 Usuario 2**

Nombre: Susana Edad: 52 Estudios: EGB Profesión: Camarera

#### Descripción de la persona:

Susana está casada y tiene 2 hijos de 20 y 23 años. Trabaja como camarera en un restaurante de comida de menú diario en un polígono industrial de Gavá (Barcelona) con aforo para 36 personas, del que es dueña su tía Eva. Susana no está muy habituada a las nuevas tecnologías, pero gracias a sus hijos, las conoce muy de cerca. Susana es curiosa e inquieta y cree, por lo que ve en algunos medios de comunicación, que podría mejorar el servicio del negocio de su tía, dándolo incluso a conocer a nivel de internet y redes sociales. Aunque Susana posee un Smartphone, no lo utiliza demasiado fuera del Whatsapp y las llamadas.

#### Descripción del escenario:

En algunos momentos, sobre todo a la hora las comidas de empresa, el restaurante se llena de golpe, lo que ocasione retrasos en la toma, marcha y servido de comandas. Aunque son 4 camareros, no pueden ofrecer la misma calidad de servicio en esas horas pico. Uno de sus hijos le comentó que utilizaba la aplicación PIPAVE en algunos restaurantes de comida rápida y que esta, podría ayudar a optimizar la carga de trabajo, así como los tiempos de espera de los comensales. Gracias a la aplicación, le comentaba su hijo, que los tiempos que dedican a tomar nota de la comanda, los podrían emplear en servir a otras mesas, reduciendo así las esperas y propiciando una mayor satisfacción en los clientes.

Su tía Eva, puede ver en cada momento los pedios que llegan a cocina y los que ya se han marchado y/o servido, ayudándole a llevar una mejor coordinación de los camareros con la cocina.

Tanto su tía como los clientes, quedarían encantados con el servicio proporcionado gracias a la aplicación.

## <span id="page-16-0"></span>**6.3 Diagrama de Uso**

La definición de los casos de uso es un proceso importante de estudio, previo a la fase de desarrollo e implementación. Dichos casos se separarán dependiendo de los tipos de perfiles: Cliente, Encargado de Cocina y Administrador.

#### **Cliente**

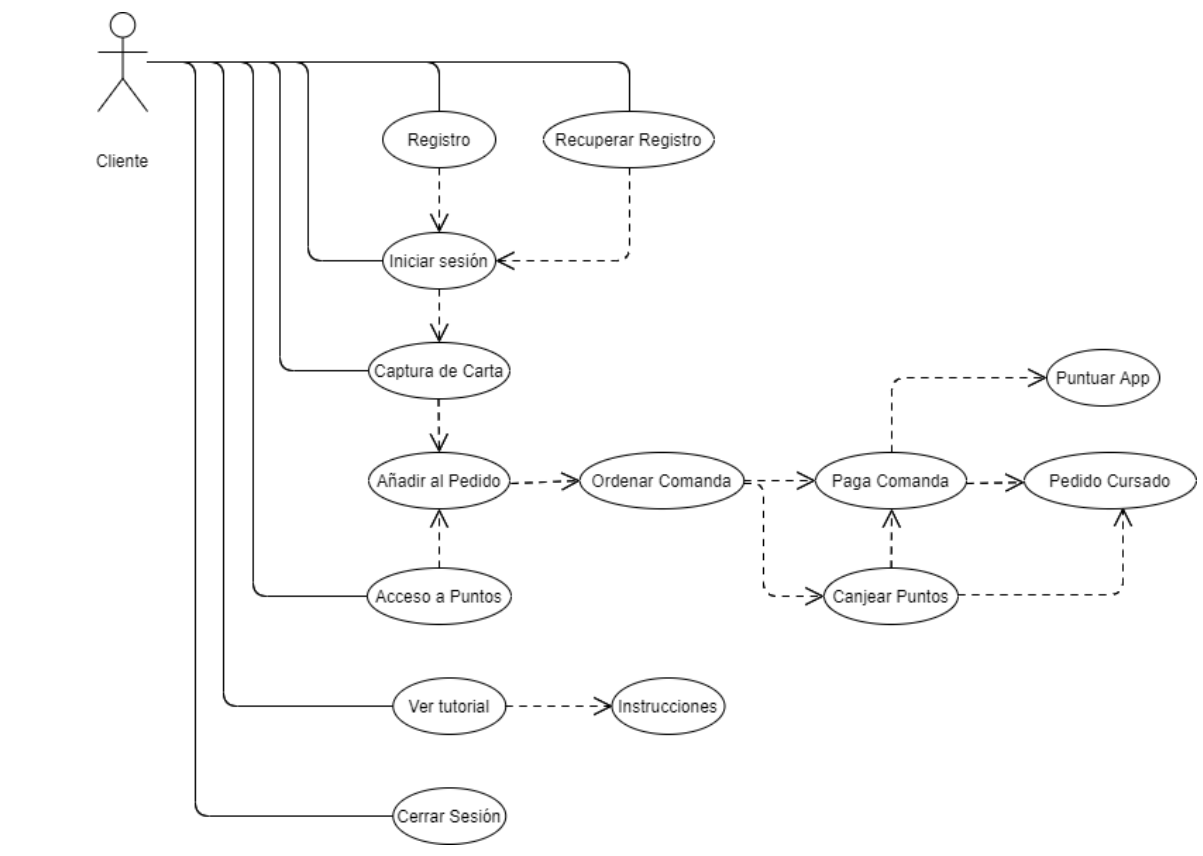

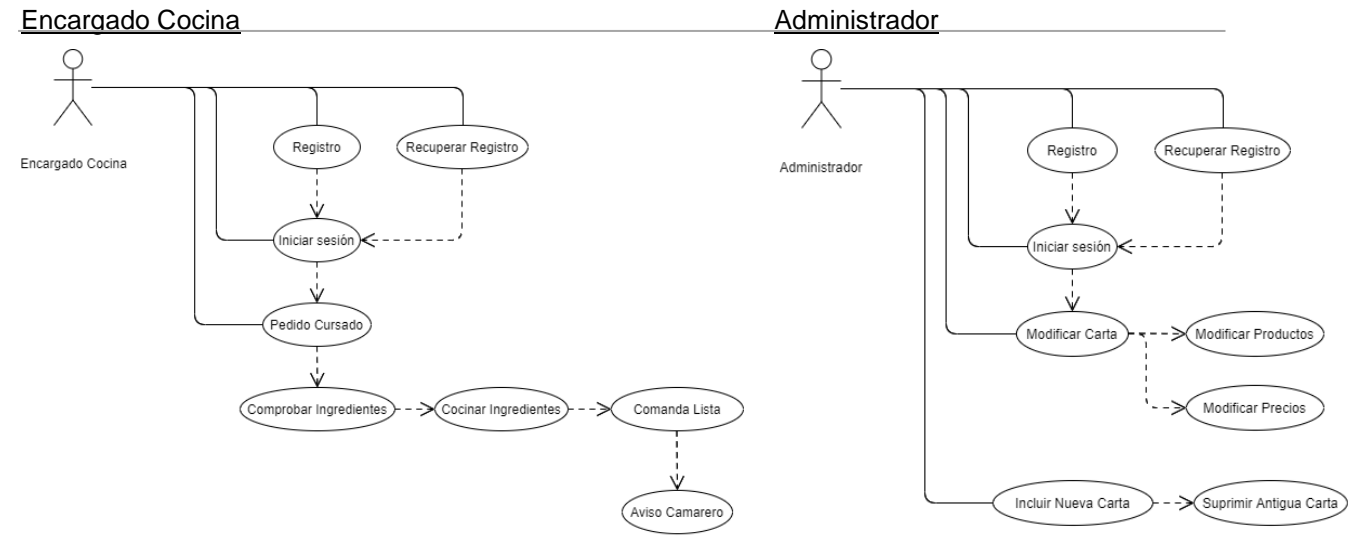

Figura 4: Diagramas Uso

## <span id="page-17-1"></span><span id="page-17-0"></span>**6.3.1 Casos de uso**

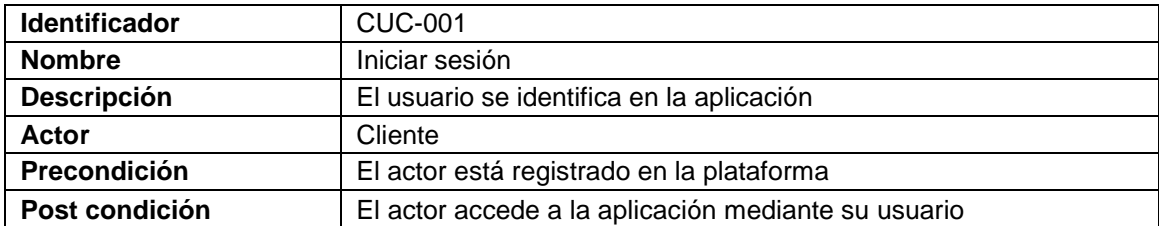

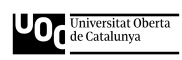

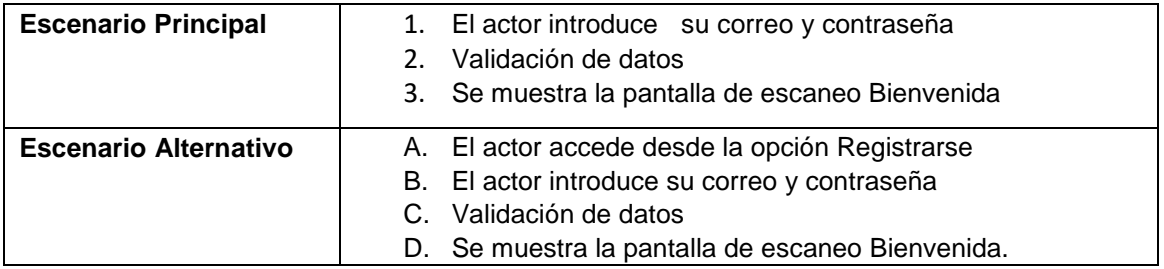

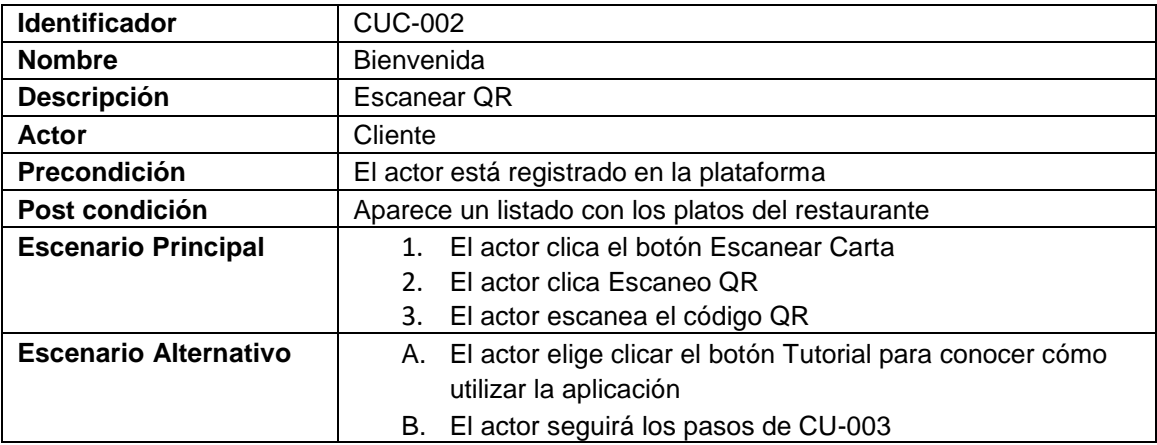

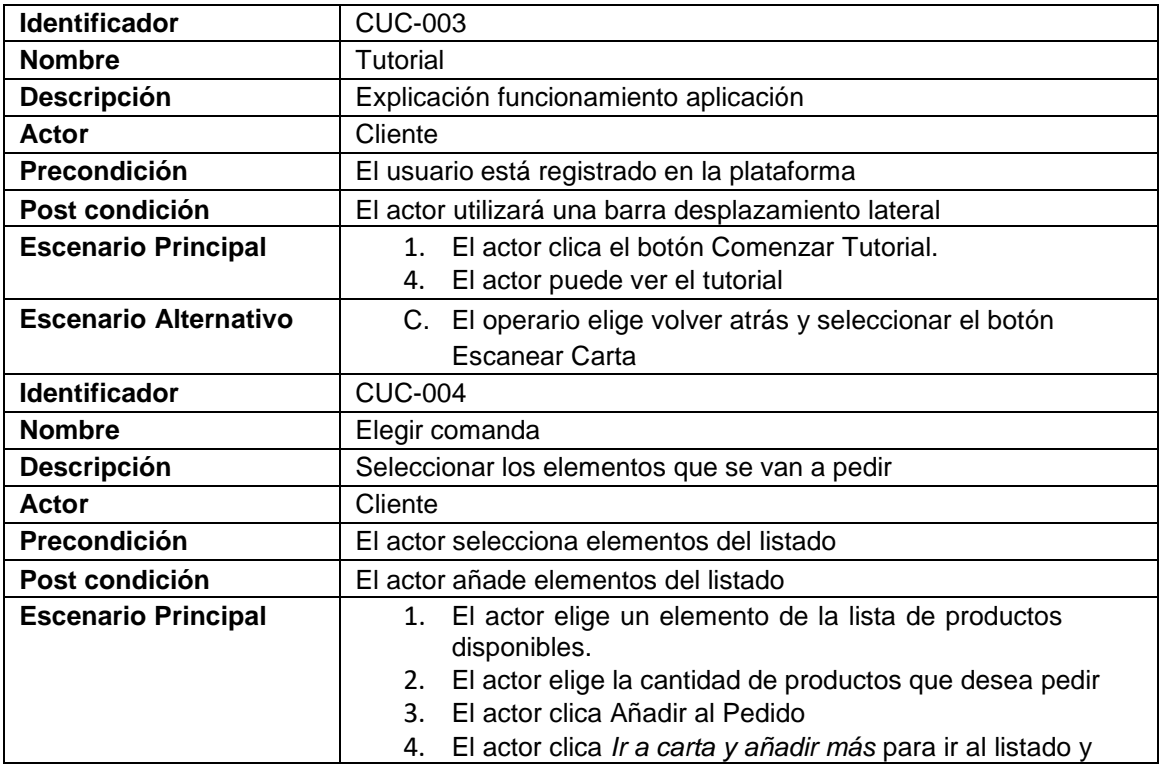

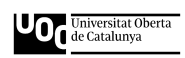

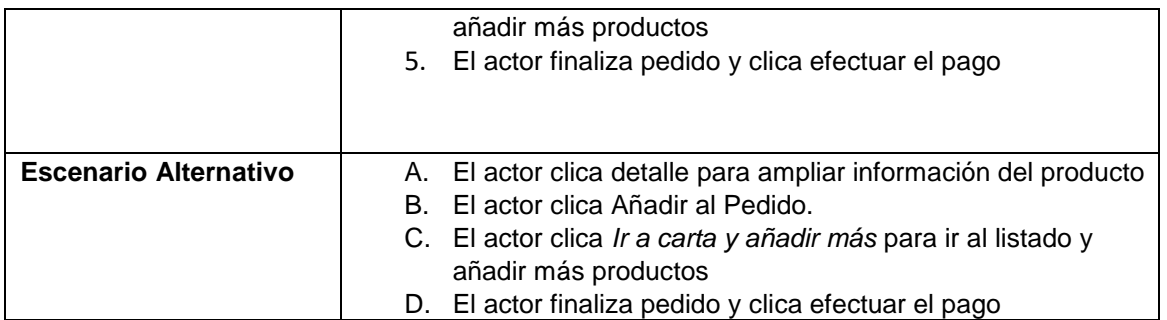

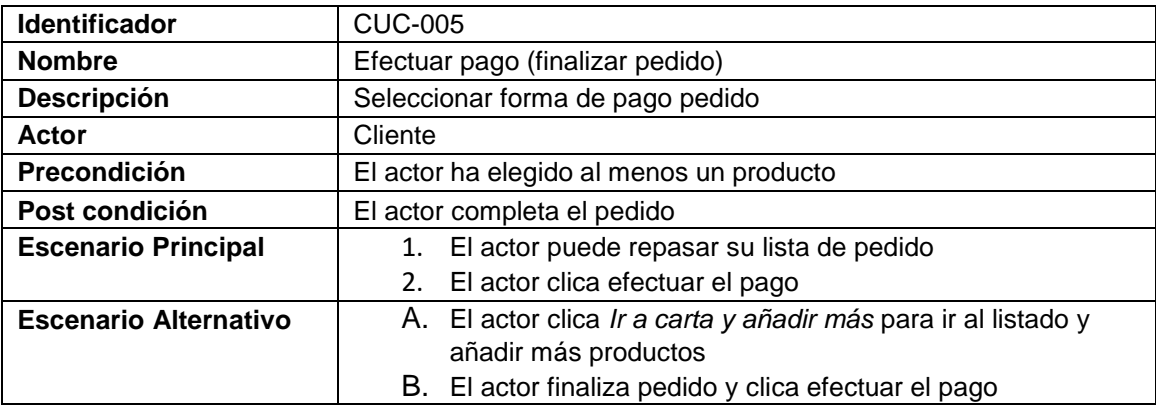

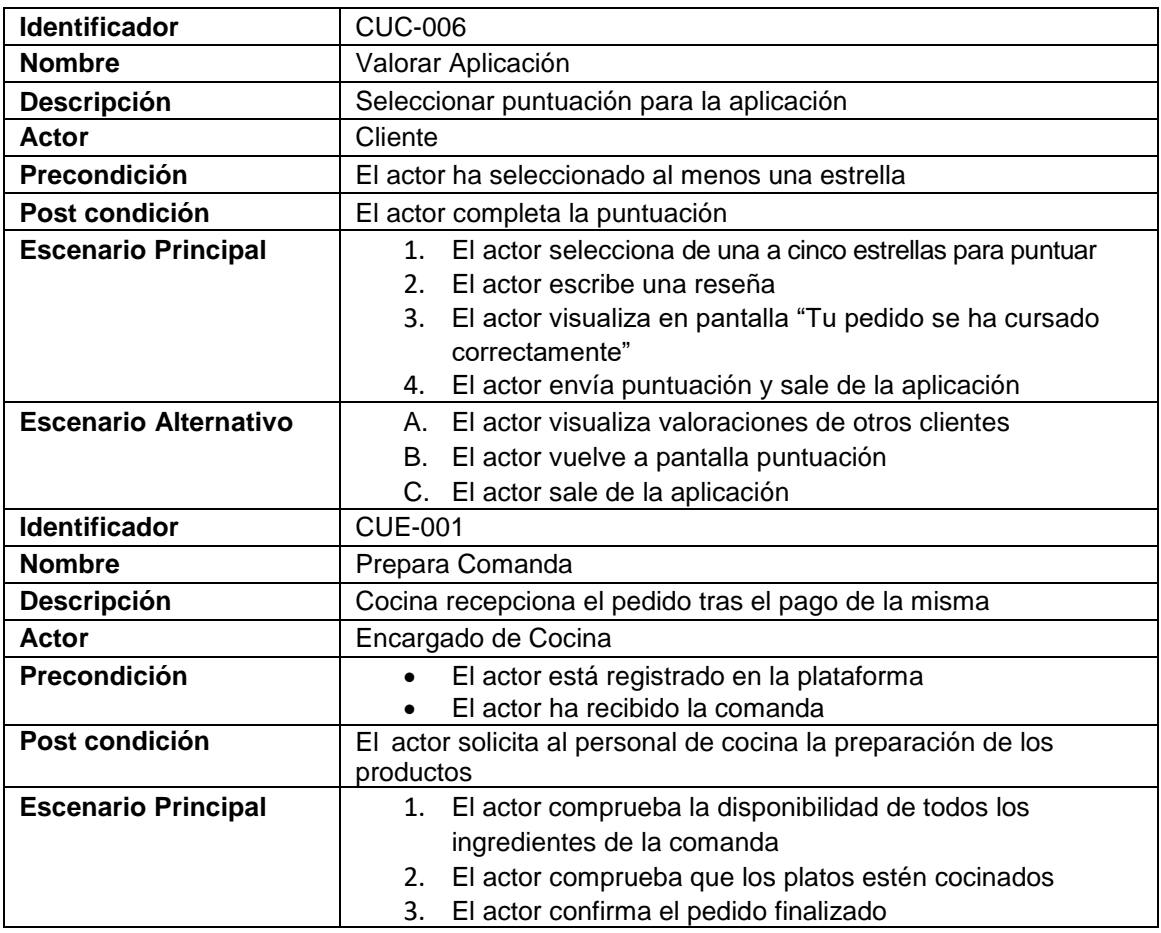

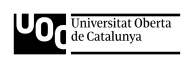

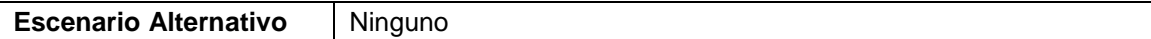

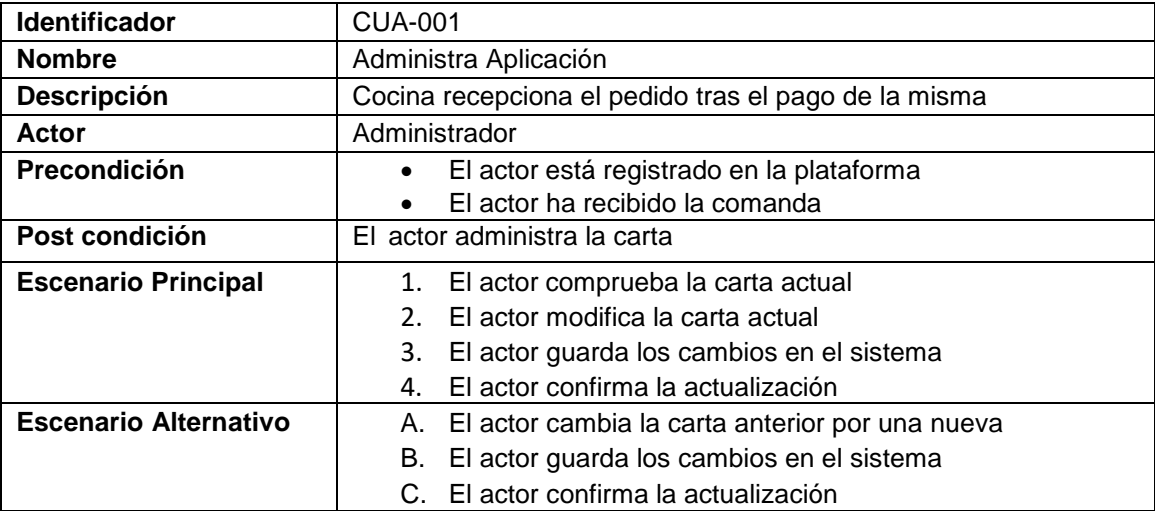

## <span id="page-21-0"></span>**6.4 Diagrama de Navegación o Estado de Pantallas**

El diagrama de flujo de la navegación es un documento importante con el que intentaremos mostrar la estructura de navegación del entorno. En este se mostrarán pantallas, por lo que, si se considera que un apartado del diagrama de contenidos requerirá más de una pantalla, intentaremos plasmarlo aquí.

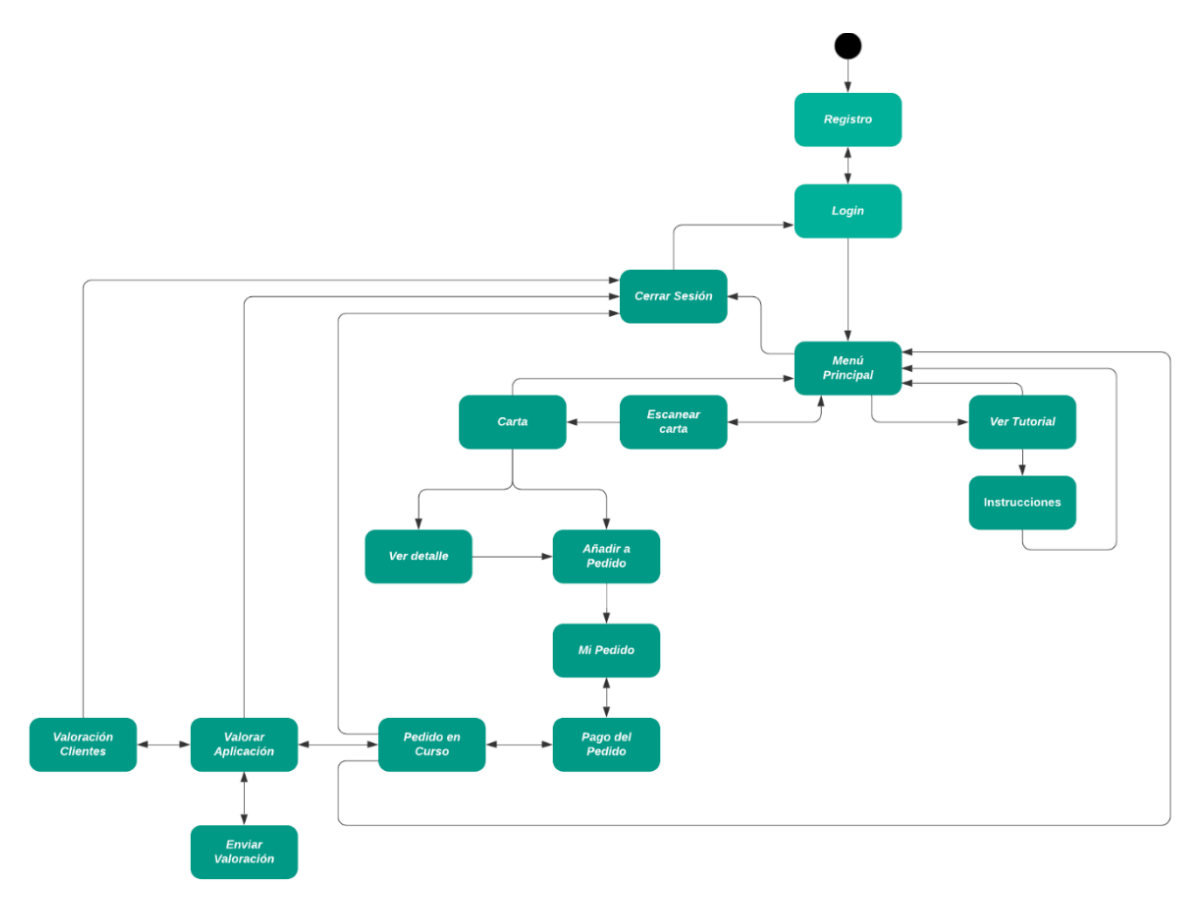

<span id="page-21-1"></span>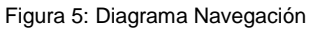

## <span id="page-22-0"></span>**6.5 Diagrama de Clases**

El Diagrama de Clases una herramienta que nos permitirá comunicar el diseño de un programa orientado a objetos, modelando las relaciones entre las entidades. Esta es una tarea básica para realizar antes de la codificación.

No sólo será una gran ayuda al diseño de nuestra aplicación, sino que se convertirá en una aportación interesante a la hora de programar, que convierten a este diagrama en un gran incentivo a tener en cuenta.

#### **La aplicación tendrá ocho clases:**

- 1. Cliente: En esta clase se almacena toda la información referente al usuario que tiene abierta una sesión, pudiendo guardar la correspondiente a pedidos que realice en un momento dado o la información sobre su perfil o de sus formas de pago.
- 2. Comanda/Pedido: Clase que se corresponde un pedido y los ítems que lo componen.
- 3. Restaurante: Contiene toda la información del restaurante con el que el usuario interactúa en cada momento.
- 4. Administrador: Clase que representa al administrador y donde se aloja la carta del restaurante.
- 5. Valoración: Clase para representar el ranking de valoraciones del cliente.

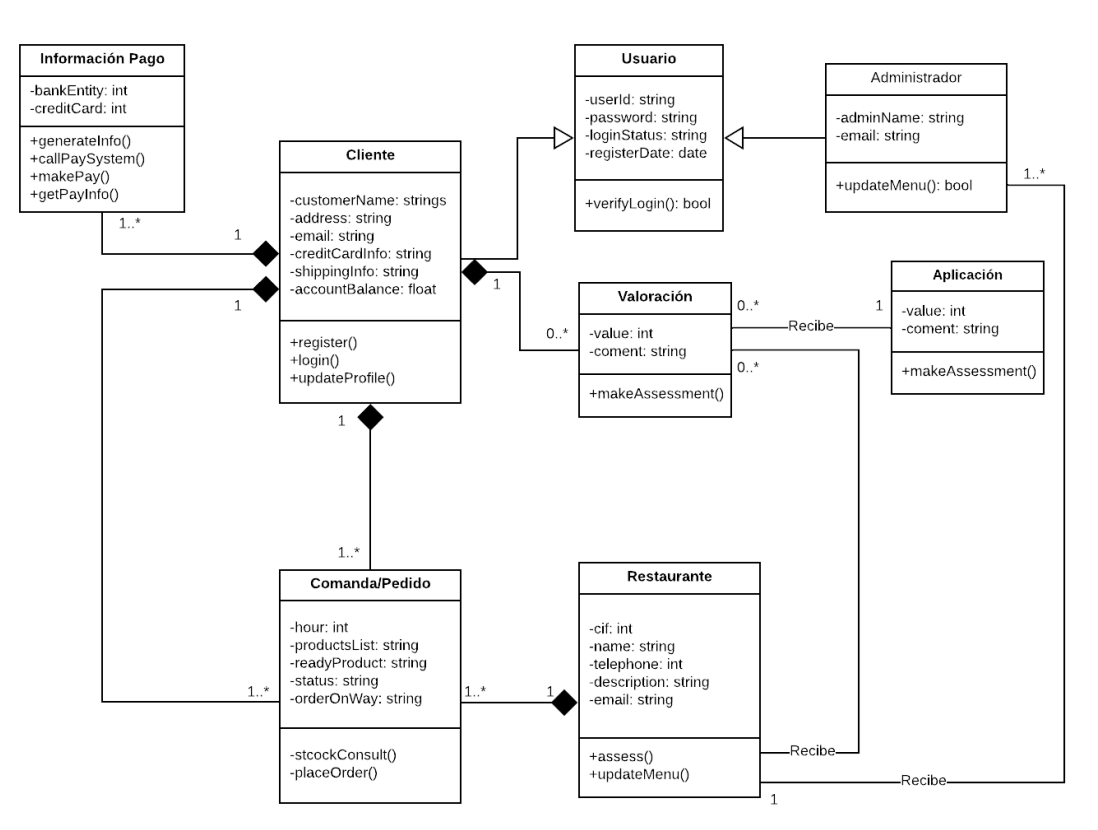

<span id="page-22-1"></span>Figura 6: Diagrama Clases

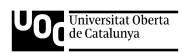

## <span id="page-23-0"></span>**6.6 Usabilidad/UX**

Para hablar de usabilidad es primordial recordar las 10 heurísticas de usabilidad para el diseño de la interfaz de usuario de J. Nielsen y que se han tenido en cuenta en el diseño de Restaurante Integrado:

Formas de interacción

Exposición de ciertas medidas para facilitar el trabajo de diseño:

- o **Dispositivo específico:** Se agrupan los dispositivos de acuerdo a las características de interacción (táctil, no táctil, funcionalidad, resolución), de cara a poder realizar pruebas e identificar la solución que más se ajuste en función de la necesidad.
- o **Uso de patrones de interacción:** Se usan patrones, para describir una solución a un problema que ocurra reiteradas veces, pudiendo así, ser utilizado como una guía.
- Navegación

Patrones de interacción para agilizar el diseño de una interfaz:

- **Colores:** Tenemos ciertos colores reservados, como el rojo para advertencias o errores, el verde para mensajes de éxito o confirmación y el amarrillo para prevención.
- **Action Bar:** Funcionamiento similar a un banner de sitios web, con logo o título generalmente a la izquierda y los elementos de navegación a la derecha.
- **Icono de la aplicación:** Identifica el propósito de la aplicación.
- **View Control:** Diseñado para insertar vistas que faciliten el acceso al contenido.
- **Action Button:** Agiliza la búsqueda de contenido.
- **Despliegue de acciones:** Facilita la navegación o el filtrado de información.
- **Navegabilidad:** Es aconsejable que las pestañas no sean elementos persistentes en la interfaz, realizándose mejor siempre la navegación a una pantalla nueva.
- **Listas**: Permiten mostrar tanto textos como imágenes, siendo siempre importante jerarquizar su contenido. Este patrón, complementa la navegación a medida que el usuario se va desplazando por el contenido de la aplicación móvil.

## <span id="page-24-0"></span>**6.7 Lenguajes de programación y APIs utilizados**

**Software** 

#### o Desarrollo

El desarrollo del **Frontend** de la aplicación se realizará mediante el framework **Ionic**, de código abierto y basado en tecnologías web (HTML, CSS y JS), facilitando en gran medida la fluidez en la programación

- **IONIC**
	- Permite desarrollar y desplegar **aplicaciones híbridas**, que funcionan en múltiples plataformas, como iOS nativo, Android, escritorio y la web (como una aplicación web progresiva), todo ello con una única base de código.
	- Ofrece un **diseño limpio, sencillo y funcional.**
	- Emplea **Capacitor (o Cordova)** para implementar de forma nativa o se ejecuta en el navegador como una aplicación web progresiva.
	- Está construido sobre tecnologías web: **HTML, CSS y JavaScript.**
	- Se puede usar con los frameworks frontend más populares, como **Angular, React y Vue.**

#### Enlace:<https://ionicframework.com/>

Como **software adicional** de edición gráfica, tendremos **Photoshop** y si fuese necesario, un sistema de bases de datos en local.

#### **[NodeJs](https://es.wikipedia.org/wiki/Node.js)**

Lo utilizaremos para el **Backend**. Es un es un entorno en tiempo de ejecución multiplataforma, de código abierto, para la capa del servidor (pero no limitándose a ello) basado en el lenguaje de programación ECMAScript (similar a JavaScript).

Destaca en la **construcción rápida y escalable** de aplicaciones de red, debido a que es capaz de manejar un gran número de conexiones simultáneas con alto rendimiento, lo que equivale a una alta escalabilidad.

**El desarrollo de aplicaciones es mucho más rápido**, las aplicaciones también y por lo tanto el usuario puede acceder a una mejor experiencia de uso. Esto se debe a que Node.js utiliza el motor V8 de Google.

Enlace:<https://nodejs.org/en/>

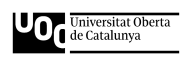

#### **Visual Studio Code**

Es un editor de código fuente desarrollado por Microsoft para Windows, Linux y macOS. Incluye soporte para la depuración, control integrado de Git, resaltado de sintaxis, finalización inteligente de código, fragmentos y refactorización de código Enlace:<https://code.visualstudio.com/>

#### o Diseño

#### **Balsamiq**

Es una herramienta para crear prototipos, bocetos o wireframe, resumen, para la creación de la estructura de una interfaz (Wireframing). Es como dibujar con un lápiz, pero con la ventaja del medio digital, permitiéndonos esbozar fácilmente nuestras ideas.

Enlace:<https://balsamiq.com/>

APIs de terceros, complementos, plug-ins

Un ejemplo lo tendríamos en la app [Clicker & Go,](https://play.google.com/store/apps/details?id=com.casfiddev.clickergo&hl=es_419&gl=US) que podríamos emplearla para controlar de afluencia a los locales y las mesas.

Hardware

Ordenador personal con sistema operativo Windows 10 de 64 bits, 1,6GB y 8GB de RAM., servidores como FireBase o EvenNode y punto de acceso a internet con fibra óptica 300 GB subida y bajada.

Alojamiento

En un principio se ha pensado en **FireBase,** para el alojamiento de la aplicación y de una base de datos.

Es una plataforma SaS (Software as Service) proporcionada por Google que incluye bases de datos, autenticación, mensajes push, análisis, almacenamiento de archivos, entre los más relevantes.

Tiene la ventaja, de que al estar los servicios alojados en la nube los desarrolladores pueden realizar un escalado bajo demanda sin problemas.

Enlace: <https://firebase.google.com/>

#### **•** Librerias

#### o AngularFire:

Es un Plugin necesario para comunicar nuestro proyecto con una base de datos (en nuestro caso Firebase).

Enlace:<https://angular-enterprise.com/en/ngpost/resources/libraries/utility/>

o QR Scanner:

Es un Plugin que deberemos de utilizar para leer código QR y así acceder a la carta del restaurante, para poder elegir nuestra comanda y posteriormente realizar el pedido deseado.

Enlace:<https://ionicframework.com/docs/native/qr-scanner>

# <span id="page-27-0"></span>**7. Prototipos**

## <span id="page-27-1"></span>**7.1 Low-Fi**

Sketches / Wireframes

Se ha optado por Balsamiq, que es una aplicación/servicio y no sólo cuenta con una aplicación nativa para OS X (también Windows y Linux), sino también con una versión web, de modo que podemos trabajar desde cualquier lugar.

En su versión **Sketch**, nos da una apariencia de boceto poco elaborado:

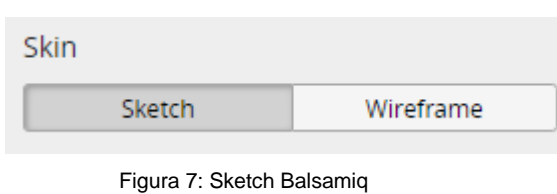

Enlace:<https://balsamiq.cloud/>

<span id="page-27-2"></span>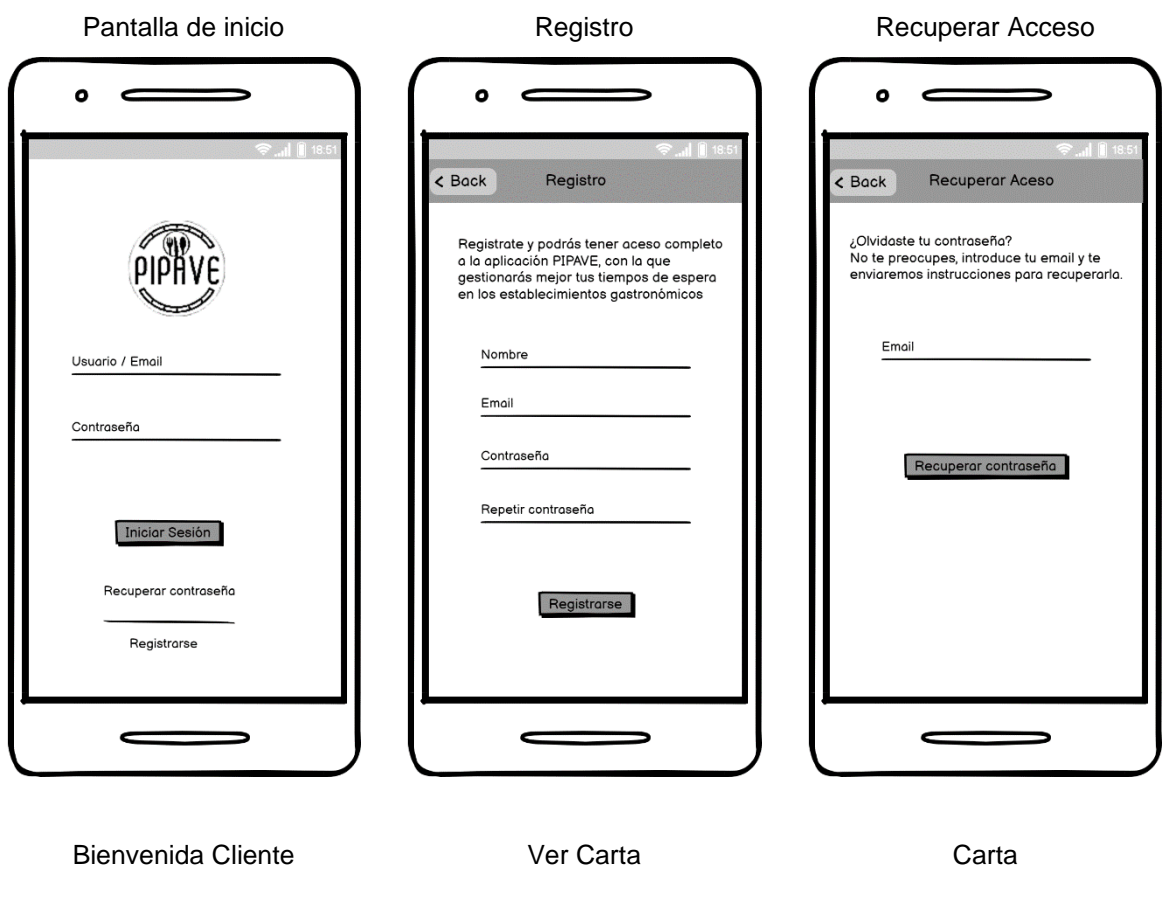

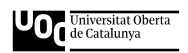

 **PIPAVE**

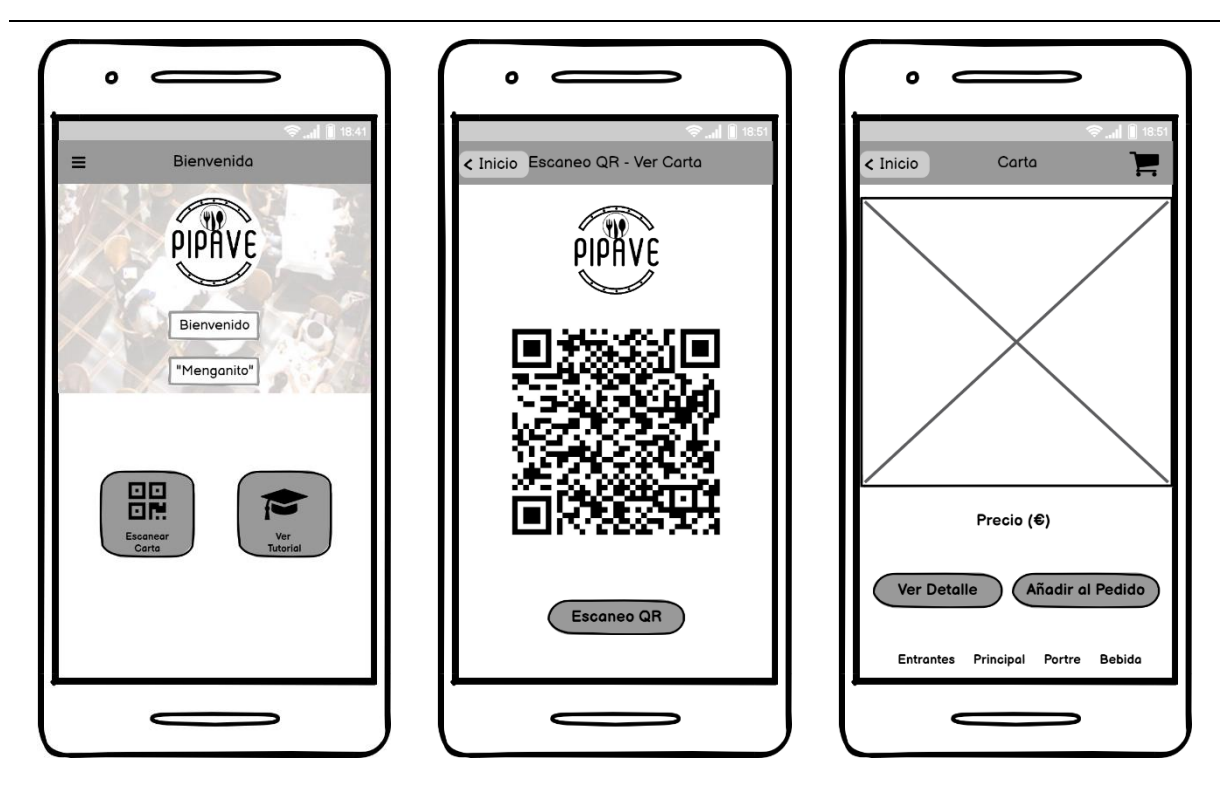

Producto Seleccionado Mi Pedido Pago de Pedido

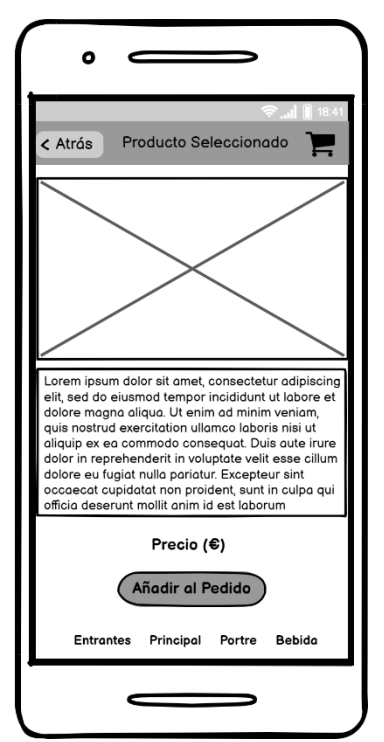

 $\bullet$  $\epsilon$ ∍  $\langle$  Inicio Mi Pedido P Pedido <sup>9</sup>recio (€ Lorem Ipsum<br>Lorem Ipsum 1  $(\mathfrak{S})$ ●■ Lorem Ipsum<br>Lorem Ipsum 2 ◆ 面  $(E)$ Lorem Ipsum<br>Lorem Ipsum<br>Lorem Ipsum 3 ✔ ■  $(\epsilon)$ Ir a carta y añadir mas Efectuar el pago  $\overline{\phantom{1}}$ c

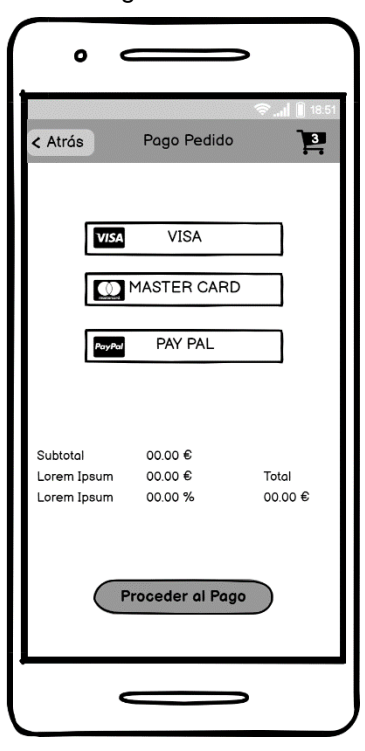

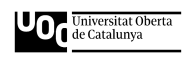

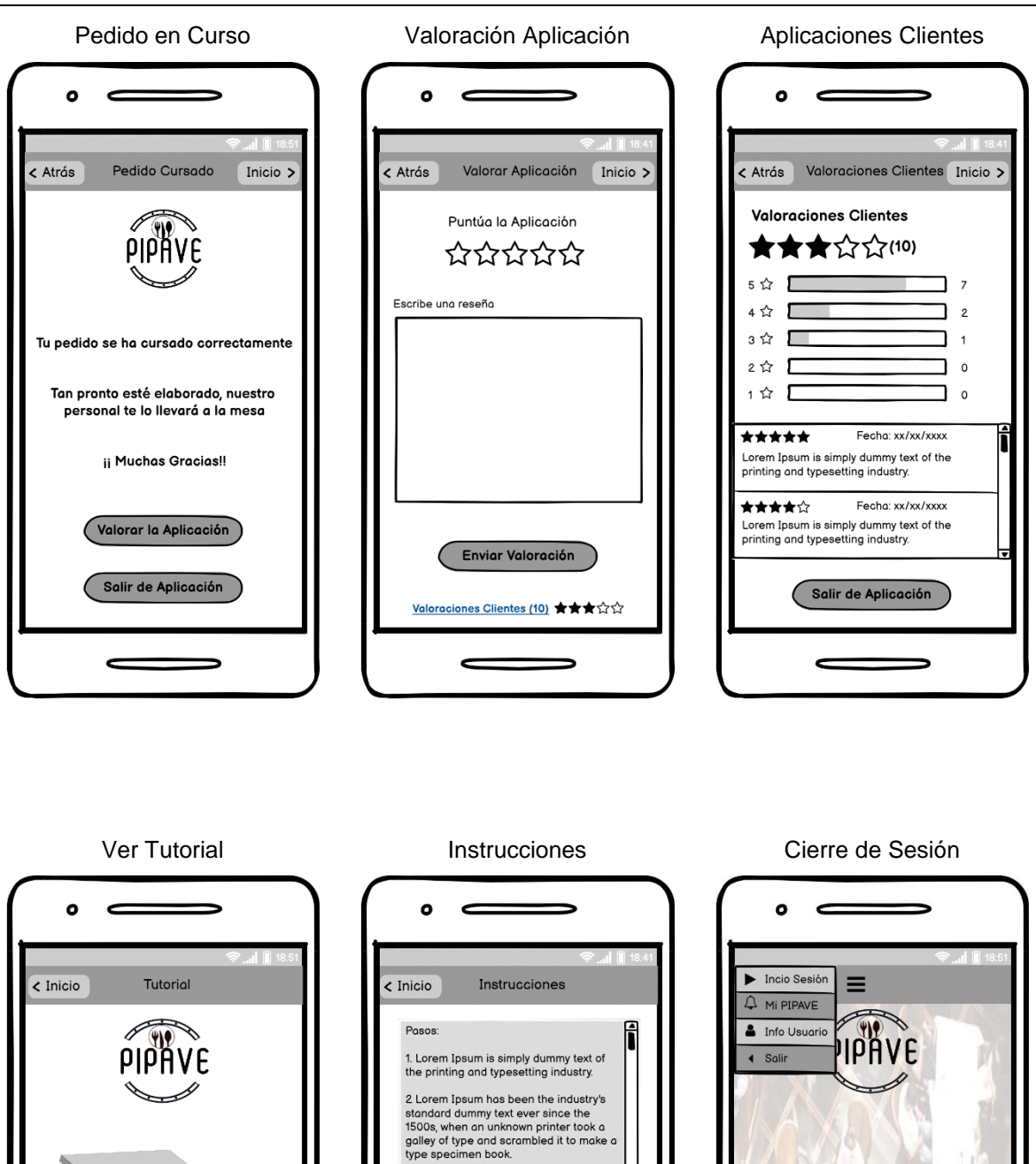

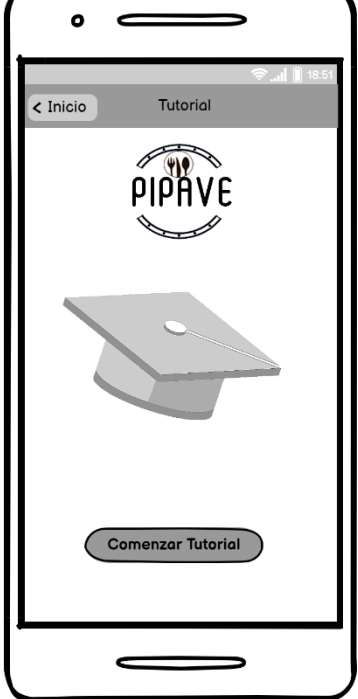

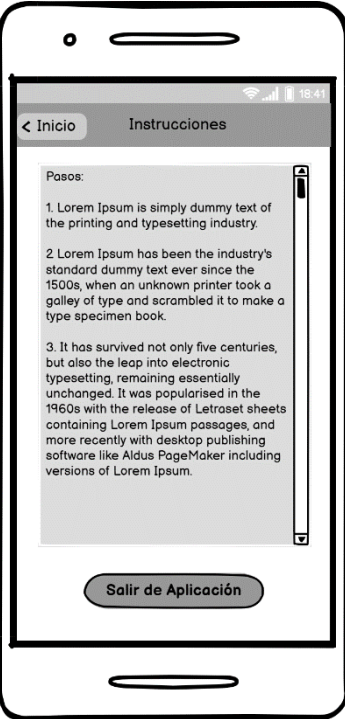

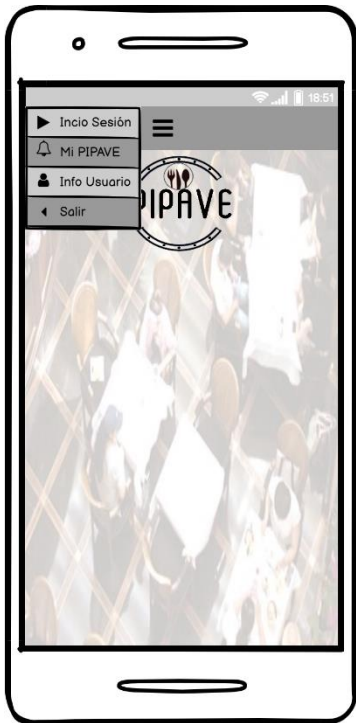

## <span id="page-30-0"></span>**7.2 Prototipos Hi-Fi**

Mock-ups / Maquetas funcionales

Para realizar los prototipos se empleará **Balsamiq**, una de las mejores herramientas para crear prototipos, bocetos o wireframes.

En su versión **Wireframe**, nos da una apariencia de boceto poco elaborado:

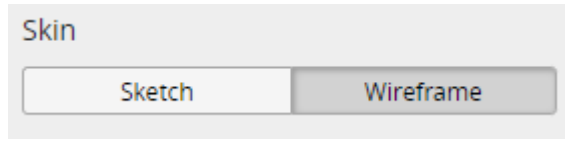

Figura 8: Wireframe Balsamiq Enlace: <https://balsamiq.cloud/>

#### <span id="page-30-1"></span>Pantalla de inicio **Registro** Registro Recuperar Acceso

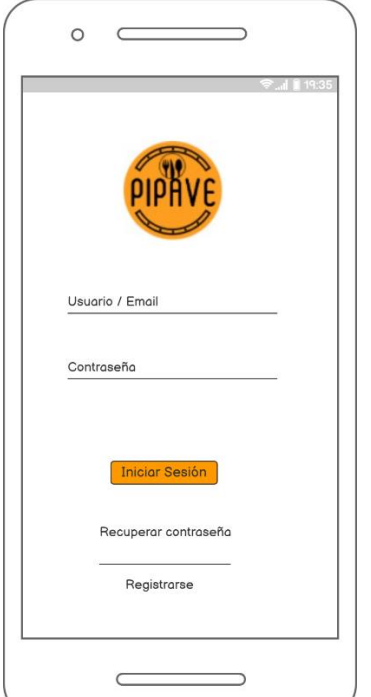

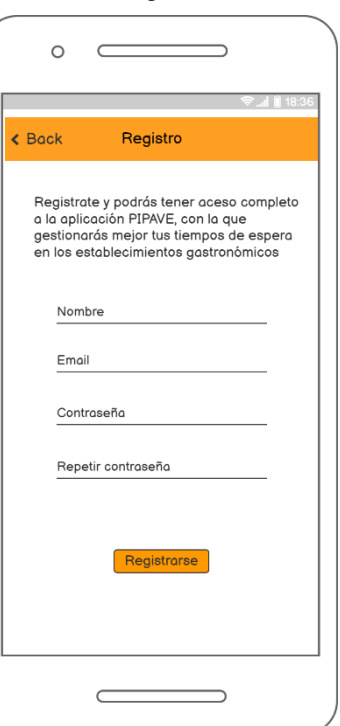

# $\circ$  $\epsilon$ 5  $\triangle$  Back Recuperar Aceso ¿Olvidaste tu contraseña?<br>No te preocupes, introduce tu email y te<br>enviaremos instrucciones para recuperarla. Email

 $\subset$ 

 $\overline{\phantom{a}}$ 

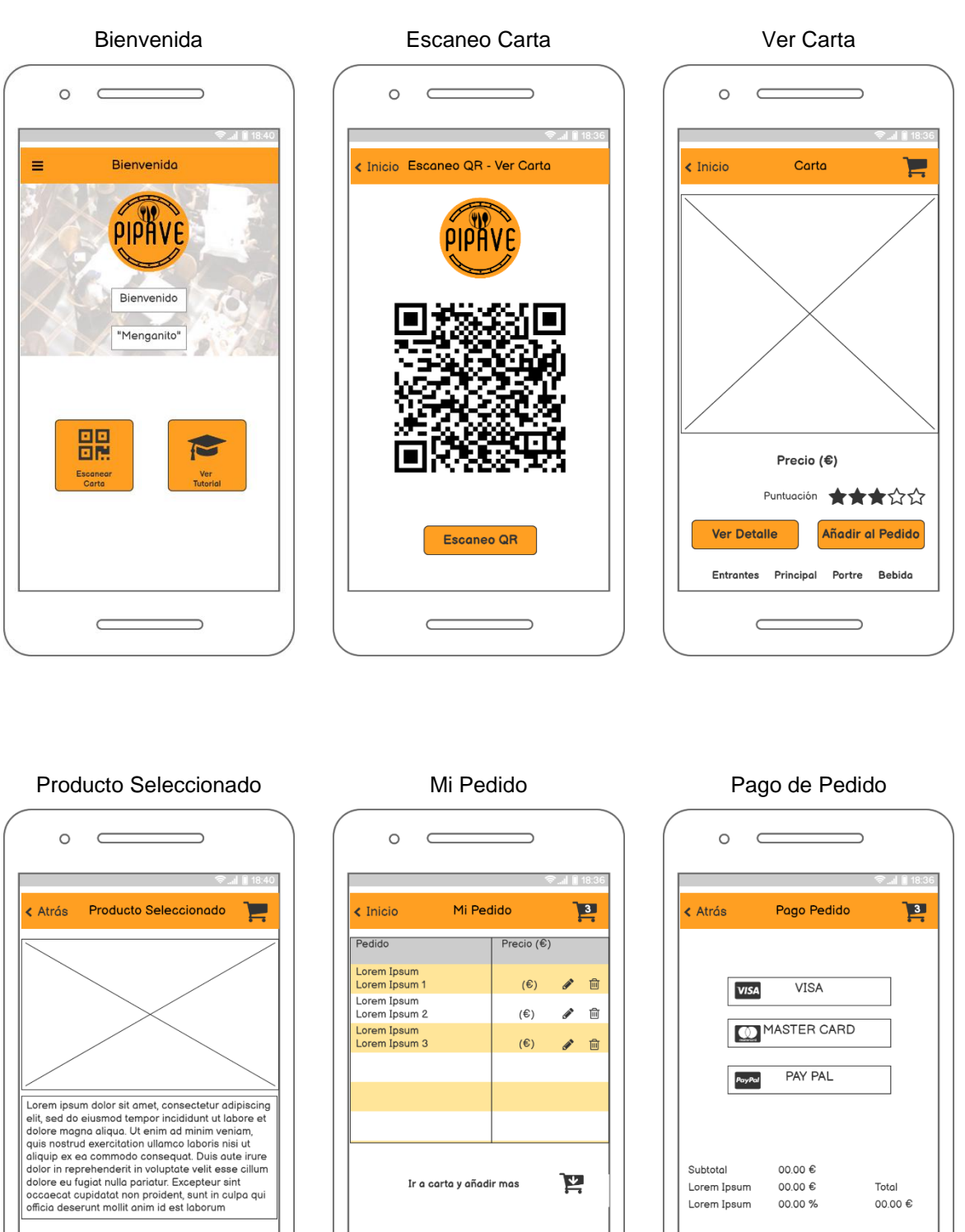

Precio (€) Añadir al Pedido Entrantes Principal Portre Bebida  $\subset$ 

Proceder al Pago

 $\qquad \qquad$ 

# Efectuar el pago  $\Rightarrow$  $\subset$

![](_page_32_Picture_0.jpeg)

![](_page_32_Picture_67.jpeg)

![](_page_32_Picture_4.jpeg)

![](_page_32_Picture_6.jpeg)

Ver Tutorial **Instrucciones** Cierre de Sesión

![](_page_32_Picture_8.jpeg)

# <span id="page-33-0"></span>**8. Seguridad**

A pesar de no se haber llegado al desarrollo completo de la aplicación, debido a algunos inconvenientes expuestos en los apartados Proyección a futuro y *Conclusiones*, se ha tenido en cuenta la seguridad de cara al usuario.

Al incluir un acceso mediante perfil de usuario, estamos ofreciendo un sistema seguro que enlazará un nombre de usuario con su correspondiente contraseña a través de una base de datos.

En el caso de nuestro proyecto, se tratan los siguientes puntos referentes a la seguridad:

Acceso al perfil de usuario:

Mediante un nombre de usuario y de una contraseña se protege la entrada. Esta contraseña constará de caracteres alfanuméricos, que deberá cambiarse cada tres meses y sin repetir una contraseña anterior.

- Plataforma de intercambio de archivos en la nube (Firebase): Mediante el perfil de usuario y su clave correspondiente, accederemos directamente a directamente a la base de datos. Además, los archivos que se suban a la misma, lo harán de forma encriptada con un programa de cifrado de datos que el usuario puede descargar gratuitamente desde la misma plataforma.
- Servidor:

La misma plataforma, ofrece un servidor para alojar las apps de manera rápida y sencilla, esto es, un hosting estático y seguro. Proporcionando certificados de seguridad SSL y HTTP2 de forma automática y gratuita para cada dominio, reafirmando así la seguridad en la navegación.

# <span id="page-33-1"></span>**9. Test**

Las pruebas o test, nos permiten obtener información sobre el diseño, funcionamiento y posibles mejoras a realizar. Con ello se pretende obtener información cualitativa, para llevar a cabo un estudio estadístico.

El test se realizará con diferentes usuarios que, con su aportación, ayudarán mejora y validar tanto el diseño como la usabilidad. Estos usuarios que participarán en el test, serán seleccionados mediante una sencilla prueba, donde recogeremos datos para conocer el tipo de usuario. Después, tras la selección de los mismos, realizarán diversas tareas manejando la aplicación y finalmente responderán a una serie de preguntas relacionadas con el diseño y uso de la aplicación.

![](_page_34_Picture_0.jpeg)

Preguntas iniciales para el usuario, que nos permitirán asociarlo a un perfil determinado, son:

- 2. ¿Utiliza Smartphone? □Sí □No
- 3. En caso afirmativo, hace más de 5 años ☐Sí ☐No
- 4. ¿Lo utiliza a diario? ☐Sí ☐No
- 5. ¿Lo ha utilizado alguna vez para realizar reservas en restaurantes? ☐Sí ☐No

Tareas a realizar:

- 1. Darse de alta en la aplicación
- 2. Introducir usuario y contraseña
- 3. Realizar un pedido
- 4. Realizar el pago y la comanda
- 5. Realizar una valoración
- 6. Consultar sus datos de usuario
- 7. Consultar sus comandas realizadasy

Preguntas asociadas:

- 1. ¿Ha podido realizar todas las tareas? ☐Sí ☐No
- 2. ¿El diseño de la aplicación le ha facilitado la realización de las tareas? ☐Sí ☐No
- 3. ¿Ha tenido algún problema que haya provocado que se bloqueara y no seguir con la prueba? ☐Sí ☐No

Valore del 1 al 10 su experiencia, siendo 1 "muy mala" y el 10 "muy buena".

- 1. ¿Qué le ha parecido la aplicación "PIPAVE"? ☐1 ☐2 ☐3 ☐4 ☐5 ☐6 ☐7 ☐8 ☐9 ☐10
- 2. ¿Le han resultado fáciles las tareas? ☐1 ☐2 ☐3 ☐4 ☐5 ☐6 ☐7 ☐8 ☐9 ☐10
- 3. Indiqué qué número de tarea/s le han resultado más difícil/es ☐1 ☐2 ☐3 ☐4 ☐5 ☐6 ☐7
- 4. Indiqué qué número de tarea/s le han resultado más difícil/es ☐1 ☐2 ☐3 ☐4 ☐5 ☐6 ☐7

Responda brevemente:

1. ¿Qué es lo que más le ha gustado de la aplicación "PIPAVE"?

…………………………………………………………………………………………………………….......

2. ¿Y lo que menos le ha gustado? …………………………………………….......................................

- 3. ¿Añadiría alguna funcionalidad? ☐Sí ☐No
- 4. ¿En caso afirmativo, qué funcionalidad añadiría? ………………………………………………………
- 5. ¿Eliminaría alguna funcionalidad? ☐Sí ☐No
- 6. ¿En caso afirmativo, qué funcionalidad eliminaría? …………………………………………………….
- 7. ¿Utilizaría la aplicación "PIPAVE" para realizar sus pedidos en los restaurantes? ☐Sí ☐No
- 8. ¿Recomendaría la aplicación a sus familiares y amigos?

# <span id="page-35-0"></span>**10. Versiones**

• Alpha

Primera versión del producto a ser construido que se usará para probar los elementos y que si pasan esta etapa se trasladarán a la siguiente, conocida como versión Beta.

Como esta servirá para tener un primer contacto entre todos los componentes juntos, no estará disponible para los usuarios finales.

 $Beta$ 

Primera versión completa conforme a los requisitos establecidos, previo a la versión Alpha, por lo que el producto pasa a otra etapa del control de versiones. Generalmente es aquí donde se frena la solicitud de nuevas características para el producto que no hayan sido definidas en las etapas previas.

Se abrirá entonces un espacio para que un grupo de usuarios pueda descargar y usar la aplicación, de modo que se pueda validar su correcto funcionamiento. En esta fase de versión, es donde se irán subsanando los problemas o errores encontrados.

Aquí habrá un primer contacto, por lo que es sumamente importante que todo funcione correctamente y que el usuario maneje con fluidez la aplicación, evitando quedarse bloqueado en ningún momento.

 $• 1.0$ 

En esta etapa, el producto se considera estable y relativamente libre de errores, aunque puede presentar algunos, pero deben ser los mínimos. Por tanto, el producto está listo para ser liberado a los usuarios finales.

# <span id="page-35-1"></span>**11. Instrucciones de instalación / implantación**

## **11.1. Requisitos**

A continuación, se especifican unos requisitos mínimos para la instalación de la aplicación PIPAVE:

![](_page_35_Picture_199.jpeg)

#### **11.2. Instrucciones**

El usuario deberá iniciar sesión con la misma cuenta de Google en todos los dispositivos en los que desee instalar la aplicación.

Instalará la aplicación en el móvil desde la aplicación Google Play o bien desde la misma web (en caso de no disponer de esta aplicación), iniciando sesión haciendo clic en "Iniciar sesión".

Desde la aplicación, navegará por las diferentes categorías o usará el buscador para encontrar la aplicación PIPAVE. Cuando la haya encontrado, hará clic en Instalar. Se mostrará entonces una ventana donde podrá elegir en qué dispositivo la desea instalar.

En caso de instalarla desde la web de Google Play, esta no filtrará los resultados igual que la aplicación, por lo que es posible que se encuentre con aplicaciones que no estén disponibles para su móvil o en su país. En tal caso, le aparecerá el mensaje de que no es compatible con ninguno de tus dispositivos.

Antes de descargar la aplicación en su móvil, el usuario deberá verificar su identidad introduciendo la contraseña de su cuenta de Google. A continuación, se mostrará un mensaje indicándole que la aplicación se instalará seguidamente en tu dispositivo, sin necesidad de hacer nada más, que esperar.

Llegados a este punto, su móvil procederá a instalar la aplicación PIPAVE, en el preciso momento en el que su terminal disponga de conexión a Internet. Al instalar la aplicación de ese modo, Google Play no tendrá en cuenta las preferencias de descargas, por lo que se descargará con el tipo de conexión que tenga en ese momento, bien sea wifi o datos.

Una vez instalada la aplicación, ya podrá abrirla y disfrutar de su uso.

## <span id="page-36-0"></span>**12. Manual de uso**

- Cuando el usuario acceda por primera vez, deberá de registrarse, para poder utilizar la aplicación y gozar de todas las ventajas que esta le ofrece.
- Una vez registrado, desde la pantalla principal, deberá introducir el usuario y la contraseña que creo en el momento del registro.
- Cuando el usuario se encuentre en un establecimiento gastronómico adherido a PIPAVE, podrá escanear un código QR que habitualmente se encontrará en las mesas (podrá también pedirlo al personal del local en caso de no encontrarlo), que le facilitará el acceso a la carta y así poder realizar su pedido, añadiendo platos y bebidas a su cesta de comanda.
- Después de elegir lo que desea beber y/o comer, accederá a una pantalla que mostrará la cesta del pedido, desde la que podrá realizar el pago y tras finalizar el mismo, se enviará directa y automáticamente la comanda a cocina.
- Seguidamente, al usuario le aparecerá en pantalla un mensaje similar a: "El pedido está en curso y le llegará enseguida ¡Que lo disfrute!"
- Al final del trámite le parecerá una pantalla desde la que, si así lo desea, podrá valorar su experiencia.

# <span id="page-37-0"></span>**13. Proyección a futuro**

En la proyección a futuro, vemos algunos aspectos de mejora que han quedado por desarrollar en mayor profundidad debido a la limitación de tiempo y que se tendrán en cuenta en futuras implementaciones de la aplicación, como pueden ser:

- Mejorar la gestión del perfil de usuario.
- Integración de notificaciones push.
- Crear diferentes filtros y formularios para agrupar por entrantes, primeros, segundos y postres.
- Actualizar carta, mediante un formulario agrupado por familias y productos.
- Incluir posibilidad de incrementar cantidad de una bebida o plato seleccionado desde la cesta.
- En el supuesto en el que un plato o bebida se hayan agotado o no se encuentren disponibles, la aplicación ofrecerá la posibilidad de elegir una opción similar.

# <span id="page-38-0"></span>**14. Presupuesto**

Dispondremos de recursos **físicos** como una oficina desde donde crear, desarrollar y mantener la aplicación que nos facilita **[Vivero de Empresas de Procornellà](https://www.centredempresesprocornella.cat/es/?page_id=3705)**, será de 49 € / mes + IVA con un total anual de 711,48 €.

Recursos **financieros propios,** aportando el capital social inicial ha sido de [3.000](https://www.economistjurist.es/noticias-juridicas/consultorio-juridico-de-la-semana-del-4-al-10-de-enero-de-2021/) €, mínimo para constituir una Sociedad Limitada.

**Financiación ajena**, solicitando líneas de ayuda destinadas a financiar pymes y autónomos [ICO](https://www.centredempresesprocornella.cat/wp-content/uploads/2021/03/Ayudas-a-la-financiacion-COVID-19.docx.pdf) por valor de 20.000€.

#### **Necesidades de personal**:

- Tiempo medio desarrollo: 18 semanas (90 días)
- Coste medio hora de un profesional: 42€/hora

#### Total: 90 x 42 = 3.780€

**Recursos intelectuales**, dispondremos de las licencias de software necesarias, así como gestionar el nombre de la marca, patentes o derechos de autor.

- Adobe Creative Cloud CC: 725,85 €
- Office 365: 154,8€
- Nombre de marca: 145€

#### Total: 1.025,65€

**Dominio y alojamiento** para nuestra Web en [raiolanetworks](https://raiolanetworks.es/hosting/) con un coste anual de 114,9€ en servicio Medio. Desde donde también impulsaremos y daremos servicio a los clientes de nuestra aplicación. El **alojamiento para la base de datos NoSQL** de 1GB (en Firebase) para nuestra aplicación es de [2.520€](http://www.gurenet.es/bases-de-datos/) anuales.

Nos impulsaremos, asesoraremos y financiaremos, mediante un programa gestionado por el **[Centre](http://www.centredempresesprocornella.cat/)  [d'Empreses Procornellà](http://www.centredempresesprocornella.cat/)**, en la 4ª edición del Programa Cornellà Open Future, ubicado en **[Vivero de](https://www.centredempresesprocornella.cat/es/?page_id=3705)  [Empresas de Procornellà](https://www.centredempresesprocornella.cat/es/?page_id=3705)**. Este programa está impulsado por el Ayuntamiento de Cornellà de Llobregat y **[Telefonica Open Future.](https://www.openfuture.org/)** Esta convocatoria cuenta con el soporte del Area Metropolitana de Barcelona (AMB).

Enlace <https://www.centredempresesprocornella.cat/creix/acceleracio/>

# <span id="page-39-0"></span>**15. Análisis de mercado**

## <span id="page-39-1"></span>**15.1. Público objetivo (i.e.** *target audience***) y perfiles de usuario**

La propuesta de valor irá dirigida, tanto a empresarios como usuarios de los establecimientos gastronómicos, siendo ambos nuestros clientes.

Los primeros son los que harán uso del servicio y los segundos los que prestarán dicho servicio.

También el administrador, en este caso nosotros, sería un cliente de la aplicación, en cuanto a la interacción necesaria y el feedback con los otros dos clientes.

El público objetivo al que va dirigida la aplicación es al que frecuenta los establecimientos de restauración, que es el que harán uso del servicio de pedido de comanda mediante la App. Esta deberá disponer de la carta del establecimiento, así como un espacio en el que poder realizar la comanda y otro para efectuar su pago.

Hoy día la tecnología está al alcance de todos, por lo que la aplicación irá dirigida cualquier persona, independientemente de su edad, cultura, etnia o destreza en el uso de las nuevas tecnologías.

## <span id="page-39-2"></span>**15.2. Competencia/Antecedentes (o marco teórico)**

Se ofrecerán dos tipos de servicio, el Estándar y el Premium.

¿Qué ofrece cada uno de los servicios?

El servicio Estándar:

- Ordenación de comandas
- Pagos de las comandas
- Acumulación de "puntos fidelidad", para canjear por bebidas, donde estos puntos son acumulables y válidos durante un período de 6 meses.

El servicio Premium:

- Ordenación de comandas
- Pagos de las comandas
- Reserva de mesa, donde por medio de seguimiento GPS a los clientes, en el momento que estos estén fuera del local, la aplicación lo reflejará en la pantalla donde se realiza la reserva de mesas. Se podría enlazar con la app [Clicker & Go,](https://play.google.com/store/apps/details?id=com.casfiddev.clickergo&hl=es_419&gl=US) para utilizarla en el control de afluencia al local y mesas.
- Acumulación de "puntos socio Premium", para canjear por platos de la carta o incluso para la comanda completa si el acopio de dichos puntos lo permite (similar al programa de "Yums" de Eltenedor.com). Además, estos puntos son acumulables y válidos durante un período de 1 año.

![](_page_40_Picture_0.jpeg)

 Descuentos y promociones en pedidos a domicilio (como hace Telepizza.com) al realizar el pedido por nuestra página Web (que se debería de desarrollar).

#### Competidores:

#### • <https://payandenjoy.es/>

Es una aplicación de gestión de pedidos y pagos por códigos QR para la restauración. Permite que los clientes consulten la carta, pidan y paguen desde su móvil. Añaden su aplicación a los sistemas de gestión existentes, bien trabajando como complemento en paralelo o fusionándola con el programa actual para unificarlo.

Implantan su aplicación con un sistema de gestión total del establecimiento, aportando de esta forma un valor añadido al producto, ayudando que el negocio tenga una cierta ventaja competitiva.

<https://www.orderyapp.com/>

Tienen un software personalizado para todas las empresas, sin importar el tamaño del local gastronómico, ayudando a crear aplicaciones y a adoptar la tecnología incluyendo, además, marketing en redes sociales.

Han creado un sistema completo de front-end y back-end donde los pedidos se pueden dividir entre la cocina y la barra.

De este modo, el personal pasará más tiempo haciendo el trabajo que solo ellos pueden hacer: preparar las comidas y llevarlas a las mesas.

![](_page_41_Picture_0.jpeg)

## <span id="page-41-0"></span>**15.3. Análisis DAFO**

![](_page_41_Picture_207.jpeg)

# <span id="page-42-0"></span>**16. Marketing y Ventas**

Se llevará a cabo una campaña publicitaria de branding que formará parte del impulso de la aplicación, tanto de cara a su lanzamiento como en su posterior consolidación.

Dispondremos diferentes Banners publicitarios (estático para medios impresos y dinámico para medios online). También se dispondrá de Landing page (página de aterrizaje) que convertirá a los visitantes en Leads o prospectos de ventas por medio de una oferta determinada.

Se elaborará una presentación que incluirá imágenes, de modo que muestren el potencial que tiene nuestra aplicación, sobre todo de cara a atraer a los clientes al formato Premium, pudiendo ver algunas de sus ventajas en ella.

La parte del marketing que dará a conocer PIPAVE, la englobaremos en los diferentes medios digitales a nuestro alcance y que exponemos a continuación.

#### **Dispondremos de los siguientes medios y/o canales:**

- **Propios**: Lo difundiremos entre nuestros amigos, familiares, compañeros de trabajo, etc.
- **Blogs Restauración**: Contactaremos con blogs especializados en restaurantes, para ir introduciendo nuestra aplicación e intentar adherir el máximo de establecimientos gastronómicos, para dar al usuario un mayor abanico de opciones a la hora de escoger un restaurante.
- **Medios de Comunicación Tradicionales**: Utilizaremos las vallas publicitarias o la radio.
- **Redes sociales**: Crearemos algunas campañas en Facebook con la segmentación e intereses.

Finalmente, dedicaremos también efectivos para **Medir**, ya que pensamos que de poco sirve llevar a cabo las acciones comentadas anteriormente, si no se miden y analizan los resultados obtenidos de una manera efectiva.

![](_page_43_Picture_0.jpeg)

# <span id="page-43-0"></span>**17.Conclusión/es**

EL proyecto llevado a cabo, ha sido un gran reto personal y lectivo, en el que se han tenido que aprender algunas disciplinas referentes al desarrollo de aplicaciones, con todo lo que este mundillo representa.

Hay una cierta satisfacción por lo aprendido y conseguido a lo largo del trabajo realizado, pero también hay un atisbo de malestar, por todo aquello que no ha dado tiempo de finalizar, que seguramente se hubiese podido terminar por completo si se hubiera dispuesto de un mayor plazo. Quizás el proyecto ha sido demasiado ambicioso para un tiempo tan ajustado.

Se intuía que podía existir un riesgo en la implementación, dado que se iba a emplear una tecnología de la cual no se tenía experiencia alguna.

Cabe señalar, que la sumersión de hasta el momento en tecnologías desconocidas, ha supuesto un gran enriquecimiento, así como el comprobar en primera persona, todo lo que una aparentemente sencilla aplicación, esconde detrás de una apariencia bonita y un uso sencillo.

En los tiempos marcados por el proyecto y la metodología para llevar a cabo las partes del mismo, las necesidades y los cambios se han ido adaptando a los requisitos establecidos, principalmente de cara al diseño y desarrollo que se han desviado ligeramente de lo planificado y planteado en un principio.

Dado que finalmente, tras múltiples intentos de generar un archivo APK para poder probar la aplicación en un smartphone nos ha sido imposible llevar a cabo esta tarea, adjuntamos el archivo src con el código utilizado.

![](_page_44_Picture_0.jpeg)

# **Anexo 1. Entregables del proyecto**

- Memoria del proyecto
- Diagrama de Gantt: Excel con la planificación del proyecto
- PDF interactivo de alto nivel
- Diagramas de uso, navegación arquitectura y clases
- Sketchs bajo nivel
- Wireframes alto nivel
- Video funcionamiento app
- Presentación escrita visual
- Presentación en vídeo

![](_page_45_Picture_0.jpeg)

# **Anexo 2. Código fuente (extractos)**

## **Login usuario:**

#### **HTML**

```
<ion-header [translucent]="true">
  <ion-toolbar color="tertiary">
    <!--<ion-buttons slot="start"> 
     <ion-menu-button></ion-menu-button>
   </ion-buttons>/-->
   <ion-title>Iniciar Sesión</ion-title>
 </ion-toolbar>
</ion-header>
<ion-content>
  <img class="icon" src="assets/icon/Logo.png">
<ion-item>
  <ion-label position="floating">Correo electrónico</ion-label>
  <ion-input type= "text" [(ngModel)]="email" name="email"></ion-input>
</ion-item>
<ion-item>
  <ion-label position="floating">Contraseña</ion-label>
  <ion-input type= "password" [(ngModel)]="password" name="password"></ion-
input>
\langleion-item>
<br>
<ion-button (click)="onSubmitLogin()" class="botoninicio"
color="tertiary">Entrar</ion-button>
</ion-content>
<ion-item detail="true"[routerLink]="['/registro']">Registrarse</ion-item>
<ion-item detail="true"[routerLink]="['/resetpassword']">Recuperar 
contraseña</ion-item>
```
#### **TS**

```
import { Component, OnInit } from '@angular/core';
import { Router } from '@angular/router';
import { AuthService } from 'src/app/services/auth.service';
@Component({
  selector: 'app-login',
 templateUrl: './login.page.html',
  styleUrls: ['./login.page.scss'],
})
export class LoginPage implements OnInit {
```
![](_page_46_Picture_0.jpeg)

```
email: string;
 password: string;
 constructor(private authService: AuthService, public router: Router) { }
 ngOnInit() {
 }
 onSubmitLogin()
 {
   this.authService.login(this.email, this.password).then( res =>{
     this.router.navigate(['/bienvenida']);
   }).catch(err => alert('los datos son incorrectos o no existe el usuario'))
 }
}
```
Vemos aquí la seguridad comentada en el punto 8.

Esta parte se encarga de filtrar la entrada de personas a la aplicación por medio de la entrada de un usuario y contraseña.

También se dará de alta al usuario que no lo esté, accediendo a la pantalla de "Registro Usuario". Desde aquí también se podrá recuperar la contraseña.

![](_page_47_Picture_0.jpeg)

**Edición de carta por parte del administrador:**

#### **HTML**

```
<ion-header [translucent]="true">
  <ion-toolbar color="tertiary">
   <ion-title>Editar Carta</ion-title>
 </ion-toolbar>
</ion-header>
<ion-content>
  <img class="icon" src="assets/icon/Logo.png">
  <ion-item>
    <ion-label class="normal" position="floating">Plato/Bebida</ion-label>
    <ion-input [(ngModel)]="tareaEditando.titulo"></ion-input>
  \langleion-item>
  <ion-item>
    <ion-label class="normal" position="floating">Descripción 
Plato/Bebida</ion-label>
    <ion-input [(ngModel)]="tareaEditando.descripcion" class="normal"
type="text" inputmode="text"></ion-input>
  \langleion-item>
  <ion-item>
    <ion-label class="normal" position="floating">Precio</ion-label>
    <ion-input [(ngModel)]="tareaEditando.precio"></ion-input>
  \langleion-item>
  <ion-item>
    <ion-label class="normal">
        Foto:
    </ion-label>
    <ion-buttons slot="end">
      <ion-button>
         <label for="file-upload">
           <ion-icon slot="icon-only" name="images"></ion-icon>
         </label>
        <input (change)="newImageUpload($event)" id="file-upload"
style="display: none" type="file" accept="image/*">
      </ion-button>
    </ion-buttons>
  \langleion-item>
  <ion-grid>
    <ion-row>
      <h5>Edición de Carta</h5>
        <ion-button (click)="clicBotonInsertar()"
color="tertiary">Añadir</ion-button>
        <ion-button (click)="clicBotonBorrar()" color="tertiary">Borrar</ion-
button>
        <ion-button (click)="clicBotonModificar()"
color="tertiary">Modificar</ion-button>
 \langle/ion-row\rangle
```
![](_page_48_Picture_173.jpeg)

#### **TS**

```
import { Component, ViewChild, OnInit } from '@angular/core';
import { FirestoreService } from '../services/firestore.service';
import { Tarea } from '../services/tarea';
import { IonInfiniteScroll } from '@ionic/angular';
@Component({
 selector: 'app-pedido',
 templateUrl: './pedido.page.html',
 styleUrls: ['./pedido.page.scss'],
})
export class PedidoPage {
  tareaEditando: Tarea; 
  arrayColeccionTareas: any = [{
```
![](_page_49_Picture_0.jpeg)

```
id: "",
   data: {} as Tarea
   }];
   idTareaSelec: string;
   selecTarea(tareaSelec) {
     console.log("Tarea seleccionada: ");
     console.log(tareaSelec);
    this.idTareaSelec = tareaSelec.id;
    this.tareaEditando.titulo = tareaSelec.data.titulo;
     this.tareaEditando.descripcion = tareaSelec.data.descripcion;
   }
 @ViewChild(IonInfiniteScroll) infiniteScroll: IonInfiniteScroll; 
  dataScroll: any [] = Array [20];
 constructor(private firestoreService: FirestoreService) {
   // Crear una tarea vacía
   this.tareaEditando = \{\} as Tarea;
   this.obtenerListaTareas();
 } 
 clicBotonInsertar() {
    this.firestoreService.insertar("tareas", this.tareaEditando).then(() => {
      console.log('Tarea creada correctamente!');
     this.tareaEditando= {} as Tarea;
     alert ("Se creó con exito");
    }, (error) => {
     console.error(error);
   });
 }
 clicBotonModificar() {
    this.firestoreService.actualizar("tareas", this.idTareaSelec, 
this.tareaEditando).then( ) => {
     // Actualizar la lista completa
     this.obtenerListaTareas();
     // Limpiar datos de pantalla
     this.tareaEditando = \{\} as Tarea;
      alert("Se Modificó con exito");
   }).catch(err => console.log(err))
 }
 clicBotonBorrar() {
    this.firestoreService.borrar("tareas", this.idTareaSelec).then(() => {
     // Actualizar la lista completa
```

```
this.obtenerListaTareas();
      // Limpiar datos de pantalla
      this.tareaEditando = \{\} as Tarea;
      alert("Se borró con exito");
    }).catch(err => console.log(err))
  }
  obtenerListaTareas(){
    this.firestoreService.consultar("tareas").subscribe((resultadoConsultaTare
as) \Rightarrow {
     this.arrayColeccionTareas = [];
      resultadoConsultaTareas.forEach((datosTarea: any) => {
        this.arrayColeccionTareas.push({
          id: datosTarea.payload.doc.id,
          data: datosTarea.payload.doc.data()
        });
      })
    });
  }
  loadData(event) {
    setTimeout( ) \Rightarrow \{console.log('Done');
      event.target.complete();
      // App logic to determine if all data is loaded
      // and disable the infinite scroll
      if (this.dataScroll.length == 500) {
        event.target.disabled = true;
      }
    }, 100);
  }
  toggleInfiniteScroll() {
    this.infiniteScroll.disabled = !this.infiniteScroll.disabled;
  }
  async newImageUpload(event: any) {
    if (event.target.files && event.target.files[0]) {
        this.arrayColeccionTareas = event.target.files[0];
        const reader = new FileReader();
        reader.onload = ((image) => {
            this.arrayColeccionTareas.foto = image.target.result as string;
        });
        reader.readAsDataURL(event.target.files[0]);
      }
```
Vemos cómo aquí podemos agregar, modificar y borrar platos y/o bebidas de la carta.

# **Anexo 3. Librerías / Código externo utilizado**

**AngularFire** - Librería de ámbito general que integra muchas de las funcionalidades de Firebase en una sola extensión o plugin. Su implementación interna es extender el API de referencia de Firebase para web (JavaScript) y adaptarlo para trabajar con Angular. Página oficial: <https://github.com/angular/angularfire>

**Bootstrap -** Librería que permite simplificar el diseño de la estructura de la página de forma responsiva para que se adapte perfectamente a las dimensiones de la pantalla. Página oficial: <http://getbootstrap.com/>

**QR Scanner** - Plugin que ofrece Ionic para leer códigos QR. Página oficial: <https://ionicframework.com/docs/native/qr-scanner>

![](_page_52_Picture_0.jpeg)

# **Anexo 4. Capturas de pantalla**

Capturas durante la implementación del Login de usuario. Tema importante de cara a la seguridad.

#### **Implementando el Login:**

![](_page_52_Picture_5.jpeg)

#### Probando:

![](_page_52_Picture_47.jpeg)

![](_page_53_Picture_0.jpeg)

### **Loging con éxito:**

![](_page_53_Picture_25.jpeg)

**Para comprobar la recuperación de contraseña, se ha utilizado [https://tempail.com/es/:](https://tempail.com/es/)**

![](_page_53_Picture_26.jpeg)

#### **Damos de alta el correo en Firebase:**

![](_page_53_Picture_27.jpeg)

![](_page_54_Picture_0.jpeg)

![](_page_54_Picture_1.jpeg)

![](_page_54_Picture_17.jpeg)

### **Equivocamos la contraseña:**

UO Universitat Oberta

![](_page_54_Picture_18.jpeg)

![](_page_55_Picture_0.jpeg)

### **Recuperamos contraseña:**

![](_page_55_Picture_20.jpeg)

### **Llega la petición al correo:**

![](_page_55_Picture_21.jpeg)

![](_page_55_Picture_22.jpeg)

![](_page_56_Picture_0.jpeg)

![](_page_56_Picture_16.jpeg)

![](_page_56_Picture_17.jpeg)

### **Podemos iniciar sesión de nuevo con la contraseña recuperada:**

![](_page_56_Picture_18.jpeg)

# **Anexo 5. Guía de usuario**

- **1.** Regístrese si es la primera vez que accede a la aplicación, introduciendo los datos que se le pedirán en el formulario.
- **2.** Una vez registrado, desde la pantalla principal, introduzca el usuario y la contraseña que creo en el momento del registro.
- **3.** Si usted se encuentra en un establecimiento gastronómico adherido a PIPAVE, escanee el código QR que habitualmente se encuentra en las mesas. Si no lo localiza, pídaselo al personal del local, quien le facilitará el acceso a la carta para así poder realizar su pedido, añadiendo platos y bebidas a su cesta de comanda.
- **4.** Seleccione platos y bebidas de la carta, que se irán añadiendo a una cesta de comanda.
- **5.** Una vez haya terminado de elegir, accederá a una pantalla que mostrará la cesta del pedido, desde la que podrá realizar el pago y tras finalizar el mismo, se enviará directa y automáticamente la comanda a cocina.
- **6.** Seguidamente, le aparecerá en pantalla un mensaje similar a: "El pedido está en curso y le llegará enseguida ¡Que lo disfrute!"
- **7.** Al final del trámite le parecerá una pantalla desde la que, si así lo desea, podrá valorar su experiencia.

# **Anexo 6. Libro de estilo**

Definición de la línea gráfica del trabajo. Es recomendable incluir, entre otros:

• **Logotipos y anagramas**

El **logotipo** está formado por el anagrama con el símbolo o emblema, constituido por letras con las que se crea una nueva palabra que se lee como tal, es decir, de las letreas Pide, Paga y Vete, se crea la nueva palabra PIPAVE, sobre la que se encuentra el símbolo por excelencia de los restaurantes, que consta de un plato, tenedor, cuchara y cuchillo. Finalmente, y enmarcando estas dos figuras, hay 2 semicírculos dobles con 5 puntos en su interior que simbolizan los cinco sentidos, la vista, el oído, el olfato, el tacto y el gusto.

![](_page_58_Picture_6.jpeg)

#### **Paleta de colores**

![](_page_58_Picture_8.jpeg)

El **color naranja**, se percibe como moderno y divertido, típicamente asociado a experiencias felices junto a niños o amigos, transmite energía, felicidad, acción y entusiasmo, es un color alegre, que aumenta el optimismo y la confianza.

#### • **Paleta tipográfica, tamaño y estilo de fuentes**

La tipografía empleada es **Open Sans** ya que, a diferencia de los soportes físicos e impresos, para facilitar la lectura en soportes digitales, se recomienda usar tipografías "Sans-Serif" (sin serifa) y optar por tipografías como la elegida o incluso también otras como Roboto, San Francisco e incluso Helvetica para los *arriesgados*. En este caso, como ya se ha mencionado, se utilizará **Open Sans**.

Como se aconseja tener presente, el **no usar más de dos tipografías de estilo diferente** para distinguir títulos, subtítulos, del texto, se procederá tal como se sugiere. La fuente tiene licencia de Apache License, Versión 2.0 y puede utilizarse libremente en productos y proyectos: impresos o digitales, comerciales o de otro tipo.

## **Esto es un ejemplo de tipografían Open Sans**

Tipografía Open Sans Semibold 18 píxeles

#### • **Fondo, iconos, botones y otros elementos gráficos**

#### **Iconos**

Se emplearán los iconos que tiene asociado **Ionic**, ayudándonos en algún momento de los que tiene incorporados el software **Balsamiq**, para la creación de protoripos:

![](_page_59_Picture_251.jpeg)

#### Iconos Balsamiq

B  $\boxed{2}$ 四 国  $\Omega$ 흐  $\equiv a$ 47 £. P  $\frac{2}{2}$  $\frac{1}{2}$  $\begin{picture}(20,5) \put(0,0){\line(1,0){155}} \put(15,0){\line(1,0){155}} \put(15,0){\line(1,0){155}} \put(15,0){\line(1,0){155}} \put(15,0){\line(1,0){155}} \put(15,0){\line(1,0){155}} \put(15,0){\line(1,0){155}} \put(15,0){\line(1,0){155}} \put(15,0){\line(1,0){155}} \put(15,0){\line(1,0){155}} \put(15,0){\line(1,0){155}} \put$  $\bullet$ 嚼  $\preccurlyeq$  $\ll$  $\gg$  $\hat{\wedge}$  $\checkmark$  $\langle$  $\rightarrow$  $\widehat{\phantom{a}}$  $\bullet$ П  $\sum_{i=1}^{n}$  $\bullet$ > 1 +  $\mathbf{x}$  $\odot$   $\odot$  $\Theta$   $\Theta$   $\bullet$   $\bullet$  $\bigstar$  $\leftarrow$ î <u>්)</u>  $\ast$  $\leftrightarrow$ **4D** 5 4 4 5 0 0 11 11  $\equiv$   $\epsilon$ DDDDDH  $^{\copyright}$  $\begin{array}{ccc} \mathbf{A} & \mathbf{A} & \mathbf{B} & \mathbf{B} & \mathbf{B} \\ \mathbf{A} & \mathbf{A} & \mathbf{B} & \mathbf{B} & \mathbf{B} \end{array}$ ₩ ◎  $\Lambda$ ❸  $*$  B **LE** Be **Be**  $\blacksquare$ ₿  $\blacksquare$ 1◎●●■■■ Ĥ 凿 8 K 贝蒂霉素胃 閧  $\mathbb{Z}$  $\mathbb{Z}$ 彩 **MODA**  $\boldsymbol{\boxdot}$  $\blacksquare$  $\bullet$  $\odot$  $\blacktriangleleft$ ⊡  $\blacksquare$  $\blacktriangle$  $\checkmark$  $\boxtimes$ ∢  $\mathbf{\mathcal{E}}$  $\circ$  $\circ$  $\bigcirc$ ☑  $\bullet$  $\mathbf{\Omega}$  $\boldsymbol{\Omega}$  $\bullet$  $\hat{\phantom{a}}$ Ý  $\circ$   $\bullet$  $\checkmark$ 心⊙□⊠▲  $\overline{\mathbb{Z}}$  $\mathcal{V}$  $\circledast \bullet \bullet \circledast \Box \bullet \circlearrowright$  $\bullet$  $\bullet$   $\leftrightarrow$ 

![](_page_60_Picture_0.jpeg)

#### **Botones**

Partiendo de la paleta de colores, se han greado los colores de los botones en los estados "reposo", "sobre" y "activo", caracterizados por un color plano, sin sombra ni efecto.

![](_page_60_Picture_4.jpeg)

#### **Formularios**

Se incluyen formularios tipo al de inicio de sesión:

![](_page_60_Picture_53.jpeg)

#### **Menús**

Tipos de menú disponibles en la aplicación:

![](_page_60_Picture_54.jpeg)

# **Anexo 7. One-page business plan /**

# **Resumen ejecutivo ONE-PAGE BUSINESS PLAN**

![](_page_61_Picture_4.jpeg)

PIPAVE

Creación 03/12/2021

Por José A. Ruiz Vera

#### MODELODENEGOCIO

La aplicación se ha desarrollado para dispositivos móviles, destinada alsector de la restauración (restaurantes, mesones, cafeterías, bares, cantinas, casas de comidas y tabernas), de forma que los clientes haganuso de su servicio de comanda y pago de la misma por medio de dicha aplicación

#### RESUMEN COMERCIAL

PIPAVE es una aplicación que permitirá al usuario realizar pedidos de bebida y/o comida de manera automática y totalmente autónoma, sin necesidad de interactuar con un camarero.

Principalmente es una aplicación móvil, multidispositivo y multiplataforma, ejecutable desde casi cualquier tipo de dispositivo. Se puede adquirir mediante GooglePlay. También tiene una web para dar soporte al aprendizaje, [www.pipave.es](http://www.pipave.es/)

#### HABILIDADES

La aplicación se encuentra dentro de las destinadas a servicios Las habilidades gestionadas para el proyecto son las de creación de aplicaciones y entornos interactivos, creación de una aplicación con un software con el que no se había trabajado hasta el momento, pero que después de su aprendizaje, se ha encauzado bastante correctamente.

#### COMPETENCIA

Ligera competencia de conceptos similares en aplicaciones Android. Como pueden ser [https://payandenjoy.es](https://payandenjoy.es/index.php/shishandgo/) <https://www.orderyapp.com/>

PIPAVE destaca principalmente, porque es simple y sencillamente una aplicación concebida para el uso que se le dará. Sin perderse en funcionalidades añadidas que confundan o no aporten valor añadido al usuario.

#### PLAN DE MARKETING

Identidad corporativa: Se ha creado una marca respetuosa y de gran valor estético y conceptual. se han generado elementos gráficos comunicativos como el logo, icono, tipos de texto y jerarquización de loselementos.

Usabilidad: Accesibilidad y optimización son valores principales de la plataforma, por otra parte.

Promoción: Difusión entre amigos, familiares, compañeros de profesión,etc.

#### MERCADO

y másconcretamente hostelería y restauración.

#### PRODUCTOS Y SERVICIOS

La aplicación nos ofrece la posibilidad de que pidamos la comanda quenos apetezca sin los, en muchas ocasiones, largos tiempos de espera aser atendidos y a efectuar el pago tras terminar nuestra consumición (bien sea comida, bebida o ambas).

#### INVERSION Y GASTOS

Financiación ajena: Préstamo ICO por valor de

20.000€.Necesidades de personal: 3.780€

Recursos intelectuales: 1.025,65€ (Software: 880,65€ + Nombre demarca: 145€)

Dominio y alojamiento: 114,9€ /año (Servidor raiolanetworks)

Alojamiento base de datos NoSQL: 2.520€ / año

por 1GBTOTAL: 27.440,55€

![](_page_62_Picture_0.jpeg)

#### PROYECCIÓN ECONÓMICA (CORTO-MEDIOPLAZO)Y ROI

La proyección económica será rentable de cara a las descargas Premium,donde el coste de la misma será de 1€, quedando amortizado con 27.441 usuarios que descarguen la aplicación.

Se estima un alcance de 7.000 usuarios al año, por lo que se podrá rentabilizar en 4 años, por lo que el ROI queda establecido en un 26% anual.

Contacto con blogs especializados en restaurantes, para ir introduciendonuestra aplicación e intentar adherir el máximo de establecimientos gastronómicos, para dar al usuario un mayor abanico de opciones a la hora de escoger un restaurante.

Utilización de las vallas publicitarias o la radio, así como redes sociales.

Precios: Se ha decidido lanzar la aplicación en su versión Premium en Google Play a un precio de 1€ por descarga, para optimizar el retorno de la inversión y la accesibilidad por parte de los usuarios. Una vez se hayaamortizado la aplicación, tras un nuevo estudio se contempla en un futuro, una siguiente fase donde la aplicación pueda difundirse gratuitamente mediante el uso de publicidad con beneficios.

Futuro: La plataforma establece una estructura que puede ser adaptadaa una estructura escalable, donde se puedan realizar nuevas funcionalidades y mejoras, sin necesidad de grandes modificaciones, loque minimizará futuras inversiones.

#### **Amenazas**

- Una parte de nuestro público objetivo (target), puede tener dispositivos móviles con sistemas operativos diferentes al Android.
- Inexperiencia en el desarrollo de aplicaciones móviles.
- Usabilidad. El usuario no ha conseguido alcanzar cómodamente suobjetivo por completo.
- Inversión insuficiente. Invertir capital en la creación, promoción, mantenimiento y posibles actualizaciones, cuesta dinero.

#### **Fortalezas**

**Debilidades**

- Producto novedoso que refuerza su visibilidad y presencia en el mercado.
- Facilidad de uso por estar familiarizados con la tecnología de los dispositivos móviles.
- El consumo de recursos de la aplicación es bajo, al igual que el espacio requerido en el soporte correspondiente.
- Posibilidad de abaratar gastos en infraestructuras y mantenimiento,dada la sencilla distribución, vía Internet, marketplaces, buscadores,redes sociales y vía e-mail.
- Pasar desapercibidos por la cantidad de aplicaciones que hay en elmercado.
- Gran competencia en el sector y poca diferenciación.
- Sector con un elevado ritmo de innovación.
- Dudas en el modelo de negocio.

#### **Oportunidades**

- Número considerable de potenciales clientes gracias a un mercadoglobal.
- Se revoluciona el concepto de la restauración tradicional.
- Satisfacción y, en consecuencia, fidelización de clientes y ofreciendo un servicio innovador.
- La decisión de compra de los usuarios no está condicionada por el precio de la aplicación, ya que existe una versión gratuita para los clientes de establecimientos.

# **Anexo 8. Glosario / Índice analítico**

**Android -** Sistema operativo para dispositivos móviles desarrollado por Google de código abierto.

**API -** Application Programming (Interfaz de programación de aplicaciones). Biblioteca para ser utilizada por otro software como una capa de abstracción.

**App -** Aplicación

*Back-end* - Código del servidor que procesa la información solicitada por el usuario.

**CSS -** Cascading Style Sheets (Hojas de estilo en cascada). Empleada para definir el aspecto gráfico de un documento HTML.

**DCU -** Siglas de Diseño Centrado en el Usuario. Procedimiento que dirige el diseño de un producto teniendo en cuenta las necesidades concretas de los usuarios que lo harán servir.

**Diagrama de Gantt -** Representación gráfica que permite mostrar de forma intuitiva la planificación temporal de un proyecto.

**DOM -** Define la manera en que objetos y elementos se relacionan entre sí en el navegador y en el documento.

**Framework** - Conjunto de utilidades que permiten facilitar el proceso de desarrollo o implementación de una aplicación.

**Frontend -** Parte del código que corresponde a la interfaz de interacción con el usuario.

**Firebase -** Plataforma móvil creada por Google, cuya principal función es desarrollar y facilitar la creación de apps de elevada calidad de una forma rápida.

**HTML** - *HyperText Markup Language* (Lenguaje de marcado de hipertexto). Permite definir la estructura de una página web.

**HTTP** - Hypertext Transfer Protocol (**HTTP**) (o Protocolo de Transferencia de Hipertexto en español) es un protocolo de la capa de aplicación para la transmisión de documentos hipermedia, como HTML. **Interfaz** - Medio con el que el usuario puede comunicarse con un ordenador. También se puede entender como el medio con el que un programa interactúa con otro.

**iOS** - Sistema operativo de los dispositivos móviles de Apple.

**JavaScript** - Lenguaje de programación interpretado utilizado mayoritariamente en combinación con HTML para generar páginas web interactivas.

**jQuery** - Biblioteca diseñada para simplificar la programación en cliente con JavaScript.

**JSON** - Acrónimo de *JavaScript Object Notation*. Formato de intercambio de datos.

**NoSQL** - Base de datos no relacional o no SQL. orientadas a los documentos y le permiten almacenar y recuperar datos en formatos que no sean tablas

**Notificación** *push* - Tipo de notificación en la que es el servidor el que inicia la comunicación con el dispositivo del usuario sin que éste deba tener ninguna aplicación abierta ni estar solicitando datos al servidor de forma constante.

**PHP** - Siglas de *PHP: Hypertext Preprocessor*. Lenguaje de programación de servidor diseñado para el desarrollo de páginas con contenido dinámico.

*Plugin* - Aplicación que se conecta con otra para ofrecerle una funcionalidad adicional específica.

![](_page_64_Picture_0.jpeg)

**SSL** - *Secure Sockets Layer* (capa de sockets seguros). Protocolo para navegadores web y servidores que permite la autenticación, encriptación y desencriptación de datos enviados a través de Internet.

*Store* - Tienda o repositorio de los dispositivos móviles desde la que se pueden instalar o actualizar aplicaciones. En en Android se conoce como Google Play y en Apple se trata de la App Store.

*Target* - Público objetivo al que se dirige un producto o servicio.

*Wireframe* - Esquema, más o menos detallado, del diseño o estructura de una página o producto.

# <span id="page-65-0"></span>**Anexo 1. Bibliografía**

**Nita Sáenz Higueras; Rut Vidal Oltra (2021).** Redacción de textos científico-técnicos [en línea]: https://materials.campus.uoc.edu/cdocent/ D\_CBBU62JZTHQ9CQQGJ.pdf, consulta: 20/09/2021

**Elbiensocial (2018)** ¿Qué es una empresa social / sostenible? [en línea]: [https://elbiensocial.org/es/que-es-una-empresa-social/,](https://elbiensocial.org/es/que-es-una-empresa-social/) consulta: 20/09/2021

**[Héctor Fernández](https://economiatic.com/autor/hector-fernandez/) (2018)** ¿Qué es una startup? [en línea]: [https://economiatic.com/que-es-una-startup/,](https://economiatic.com/que-es-una-startup/) consulta: 22/09/2021

**Valentin (2019).** Impacto de las startups en el desarrollo económico [en línea]: <https://blog.worktel.com/impacto-de-las-startups-en-el-desarrollo-economico/>, consulta: 22/09/2021

**DiegoCoquillat (2012).** El 66% de los clientes está dispuesto a pagar más por un servicio al cliente excelente.

<https://www.diegocoquillat.com/el-66-de-los-clientes-esta-dispuesto-pagar-mas-por-servicio-al-cliente-excelente/>, consultada 23/10/2021

**Rosanna Carceller (2016).** Cosas que nos molestan en los restaurantes (y cuándo tenemos derecho a reclamar)

[https://www.lavanguardia.com/comer/tendencias/20161121/411961241921/derechos-consumidor-restaurantes](https://www.lavanguardia.com/comer/tendencias/20161121/411961241921/derechos-consumidor-restaurantes-reclamacion-hosteleria-facua.html)[reclamacion-hosteleria-facua.html](https://www.lavanguardia.com/comer/tendencias/20161121/411961241921/derechos-consumidor-restaurantes-reclamacion-hosteleria-facua.html), consultada 27/10/2021

**[Aitor Sánchez YT](https://www.youtube.com/channel/UCSrwYV3ftCprDzZwIslfqVQ) (2020).** Ionic ¿Qué es y cómo se usa? Aquí te lo explico ¿Te lo vas a perder? [en línea]:

[https://como-programar.net](https://como-programar.net/)/, consulta 15/11/2021

Firebase (2021). Firebase Documentation. [https://firebase.google.com/docs,](https://firebase.google.com/docs) consultada 27/10/2021

Roser Beneito Montagut (2021). Presentació de documents i elaboració de presentacions [en línea]: [https://materials.campus.uoc.edu/cdocent/HKZB5UG6XS130\\_6R5O43.pdf,](https://materials.campus.uoc.edu/cdocent/HKZB5UG6XS130_6R5O43.pdf) consulta: 20/09/2021

#### **Imágenes:**

- URL: [https://unsplash.com/,](https://unsplash.com/) consulta 28/11/21
- URL: [https://es.vecteezy.com/arte-vectorial/122291-vectores-gratis-hotel-menu,](https://es.vecteezy.com/arte-vectorial/122291-vectores-gratis-hotel-menu) 12/11/21
- URL: [https://pixabay.com/,](https://pixabay.com/) consulta 29/11/21

![](_page_66_Picture_0.jpeg)

# <span id="page-66-0"></span>**Anexo 10. Vita**

Elaboración propia, 2021 Vita José Antonio Ruiz Vera, nació en Barcelona, el 17 de junio de 1966.

Terminó sus estudios de CFGS en Instalaciones Eléctricas, con el correspondiente título. Comenzó a trabajar como técnico electricista en la empresa Espectáculos Cornellá S.A. en 1989. Después, en 1990 entró como técnico de montaje en SEAT S.A., donde durante dos años obtuvo gran experiencia de los procesos de producción. En 1993 entró a formar parte de Menorquina S.A. como jefe de línea de producción, donde realizó diferentes mejoras en distintos procesos. Entre sus logros destaca el haber contribuido a una completa implantación Lean a lo largo de dos años en Grupo Kalise Menorquina S.A., de la que formó parte hasta finales del año 2017. A comienzos del 2018 entra a trabajar en la empresa de automoción Jordan Martorell, donde contribuyó a automatizar diversas líneas de soldadura durante 3 años. Actualmente forma parte de un nuevo proyecto en el grupo Mersen, donde contribuirá a optimizar diversas líneas de producción.

Desde que aparecieron los ordenadores, ha sido un autodidacta y gran apasionado de todo lo que ese nuevo mundo le deparaba. Con 19 años tuvo su primer ordenador personal, con el que aprendió a utilizar el paquete Microsoft Works y algo de Basic.

A medida que fueron evolucionando las tecnologías, se fue interesando más cada vez por todo lo relacionado con el mundo multimedia, páginas web y aplicaciones móviles, pudiendo finalmente cursar el Grado Multimedia.